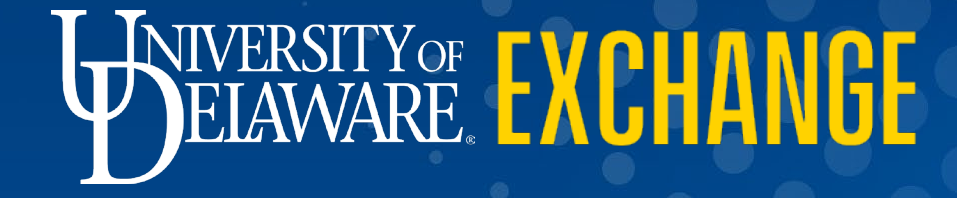

#### CREATING & PROCESSING a PO Change Request

FOR REQUESTERS & DEPARTMENT PURCHASING SPECIALISTS ONLY *Revised 2/13/2025* For the **Shopper** Role, please refer to: ["Requesting](https://www.udel.edu/content/dam/udelImages/procurement/trainingresources/udx/changes/requesting-change-request.pdf) a PO Change Request"

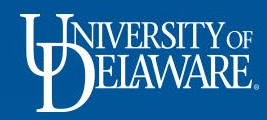

## Who Can Create a Change Request?

Change Requests can be *created and submitted* by a Requester or Department Purchasing Specialist (DPS).

- A Requester or DPS can create change requests for POs **within their department access**.
	- Default access(visibility) in UDX is determined by employees' HR department.
	- If a Requester or DPS needs expanded department access because they support employees in other departments, a DPS can submit the UDX Access Request form for an Access Update.
	- The request can be for themselves or for another system user and will need to include the department IDs needed.
- A Requester or DPS can create change requests for their own orders and can also create them *on behalf of*  Shoppers.
	- When a Shopper "creates" a change request on their Purchase Order, they must select an employee with a Requester or DPS role as a comment recipient.
	- The Requester or DPS the Shopper selects will be notified via e-mail.
	- The Shopper's requested changes will also be documented in the Comments tab of the PO.

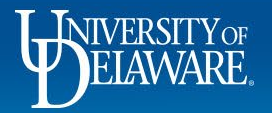

### The five basic rules of change requests are as follows:

- 1. You can only create a change request on an open, completed purchase order.
- 2. Only one change request can be in process for any PO at a time.
- 3. Change requests go through the same workflow as requisitions. If dollar amounts have been adjusted, the approval workflow will be adjusted for cumulative total dollar amount.
- 4. You cannot change a line that's been fully invoiced and vouchered.
- 5. Always check for the account code since UDX will let you submit a change request without one.

Note: Change Requests should NOT be initiated for the following: Closing or Canceling entire POs, making changes to Catalog Orders.

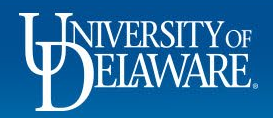

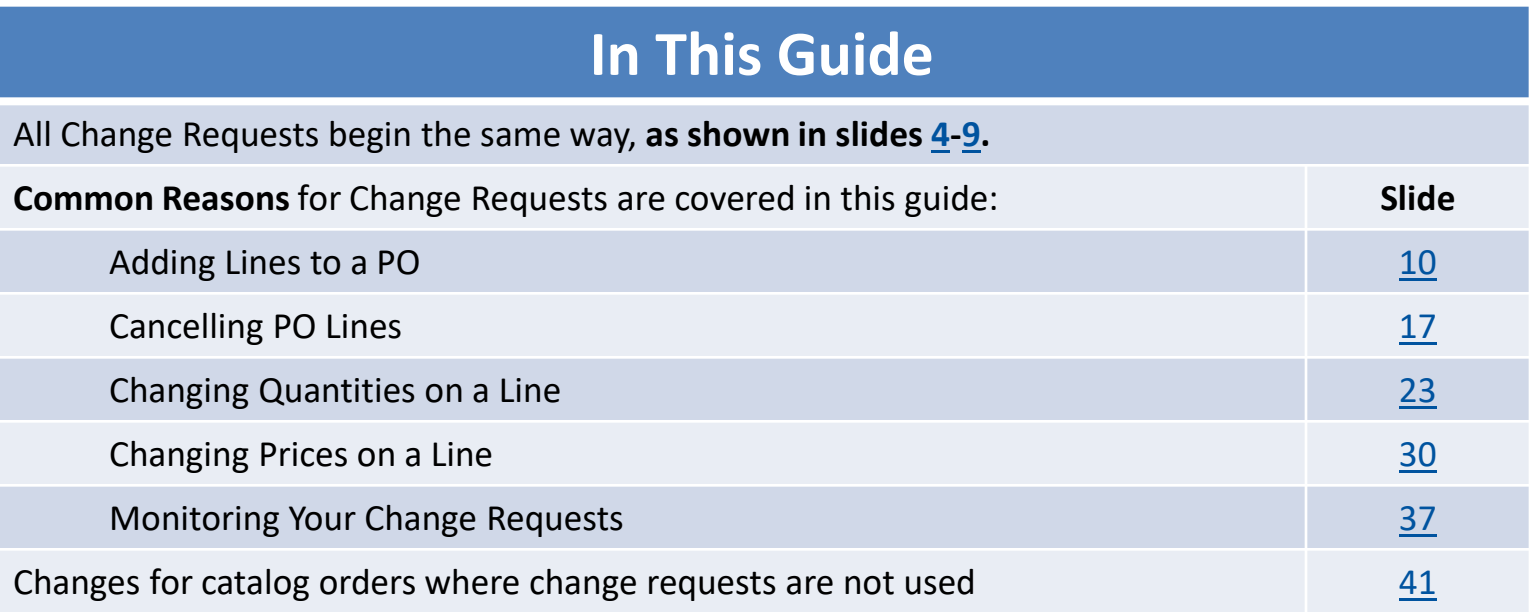

#### **The [Advanced Change Request Guide c](https://www.udel.edu/content/dam/udelImages/procurement/trainingresources/udx/changes/advanced-change-requests.pdf)overs:**

Changing Funding on a Vouchered PO

Zero Dollar Lines

Form Based POs: Subawards, legacy Waiver of Bids, NPOPs

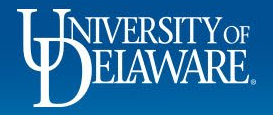

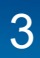

<span id="page-4-0"></span>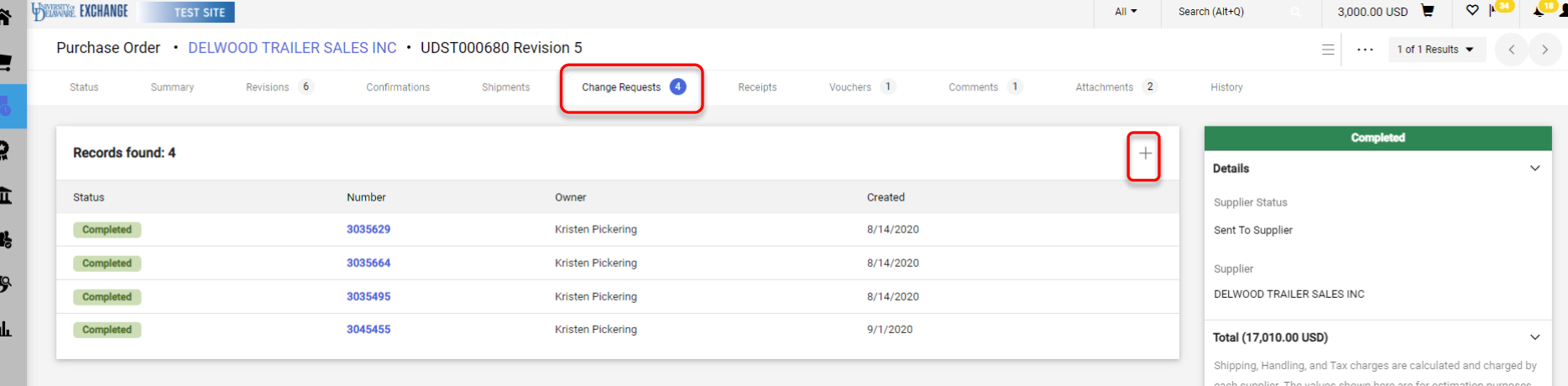

#### **To Create a Change Request in a PO:**

Click the **Change Requests** tab.

Click **'+'** sign.

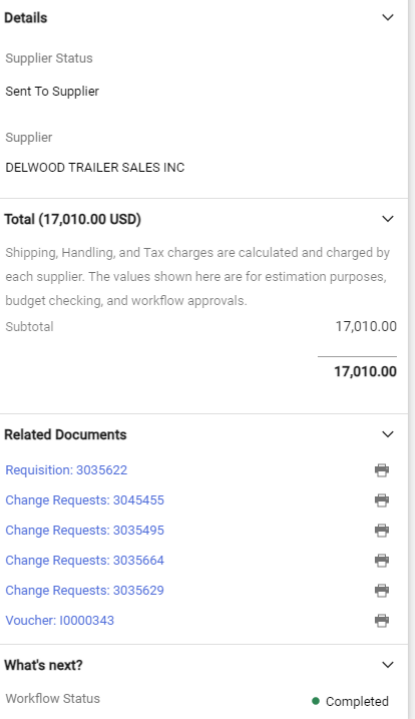

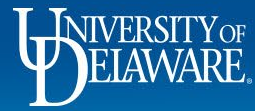

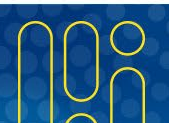

Powered by JAGGAER | Privacy Policy

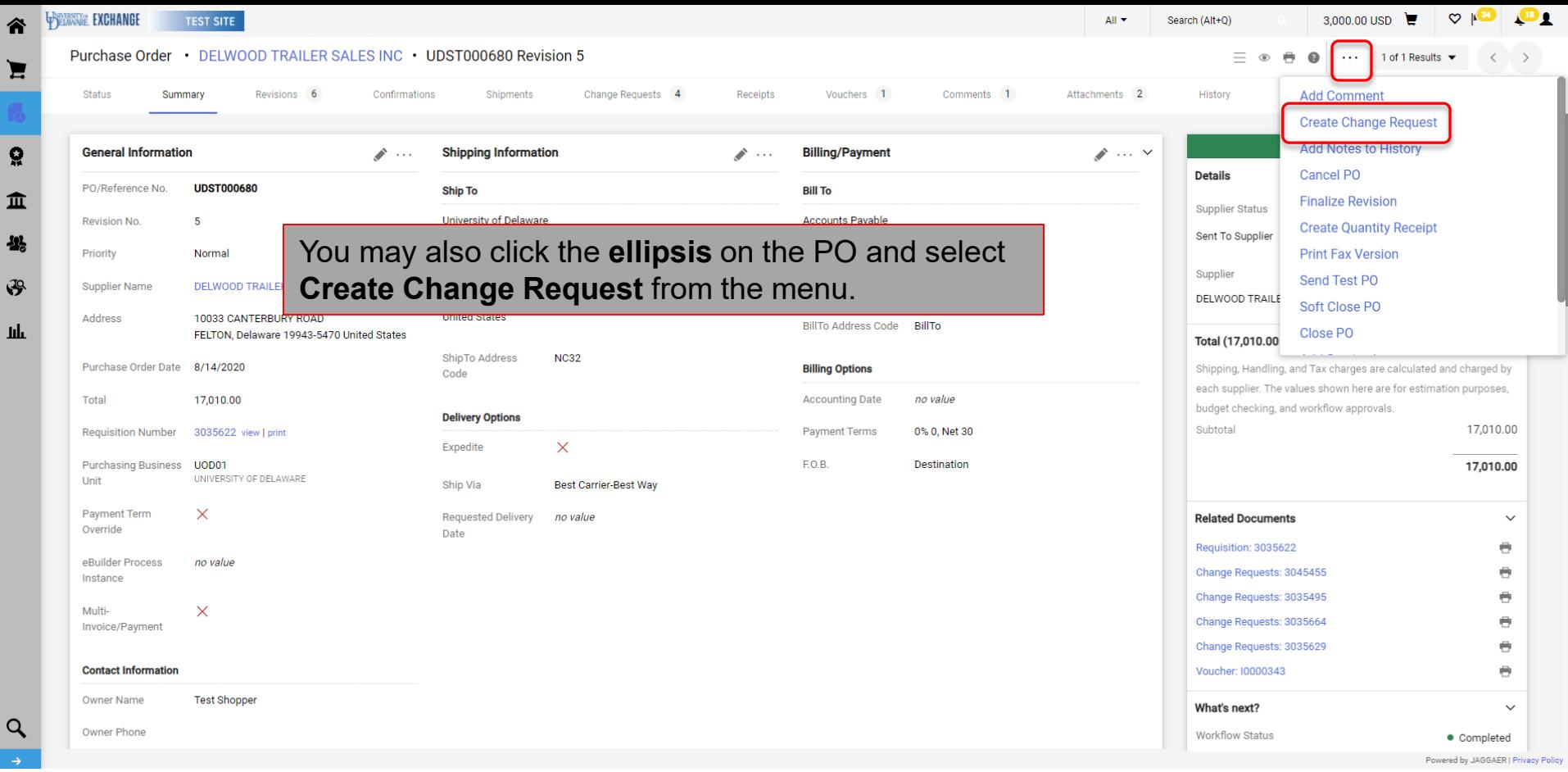

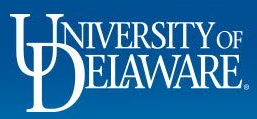

1 Ą

h

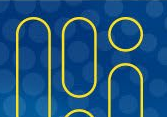

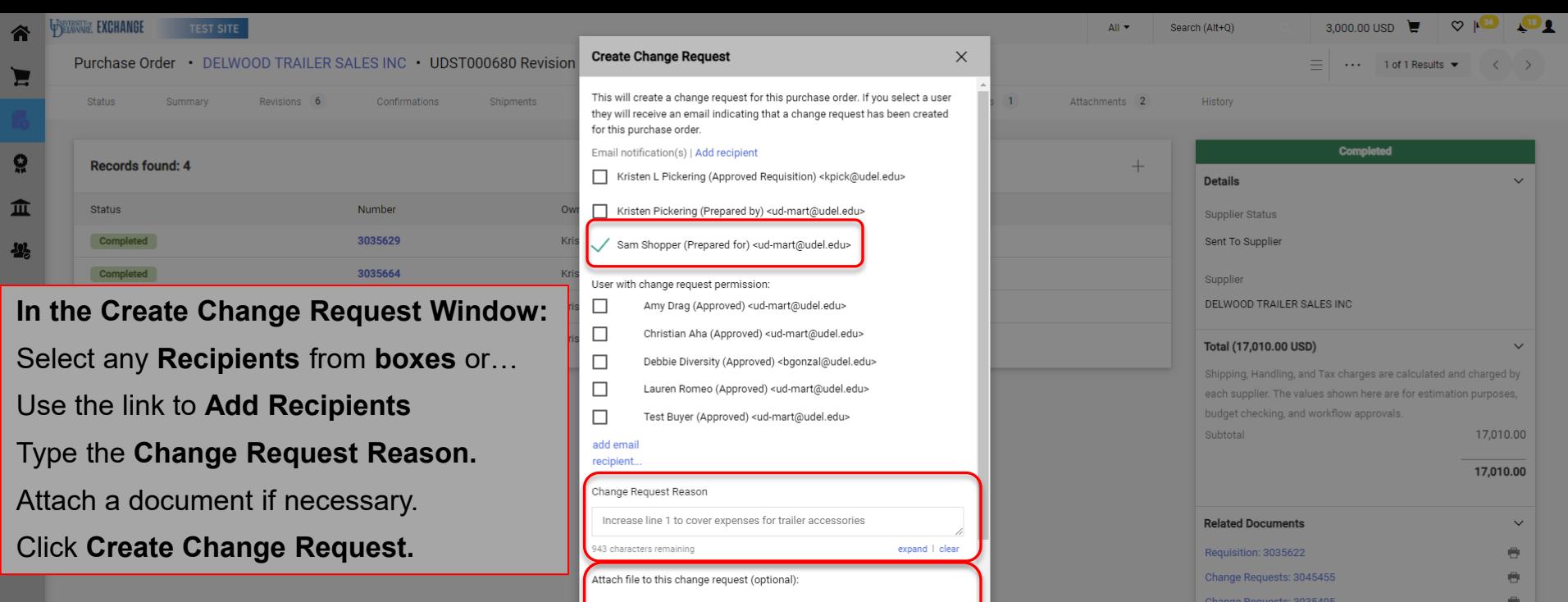

 $\odot$  File

 $O$  Link/URL

Attachment Type

6

Create Change Request

 $Close$ 

 $\bullet$  Completed Powered by JAGGAER | Privacy Pol

 $\bigoplus$ 

 $\bigoplus$ 

 $\bullet$ 

 $\checkmark$ 

Change Requests: 3035664

Change Requests: 3035629

Voucher: 10000343

What's next?

Workflow Status

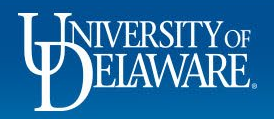

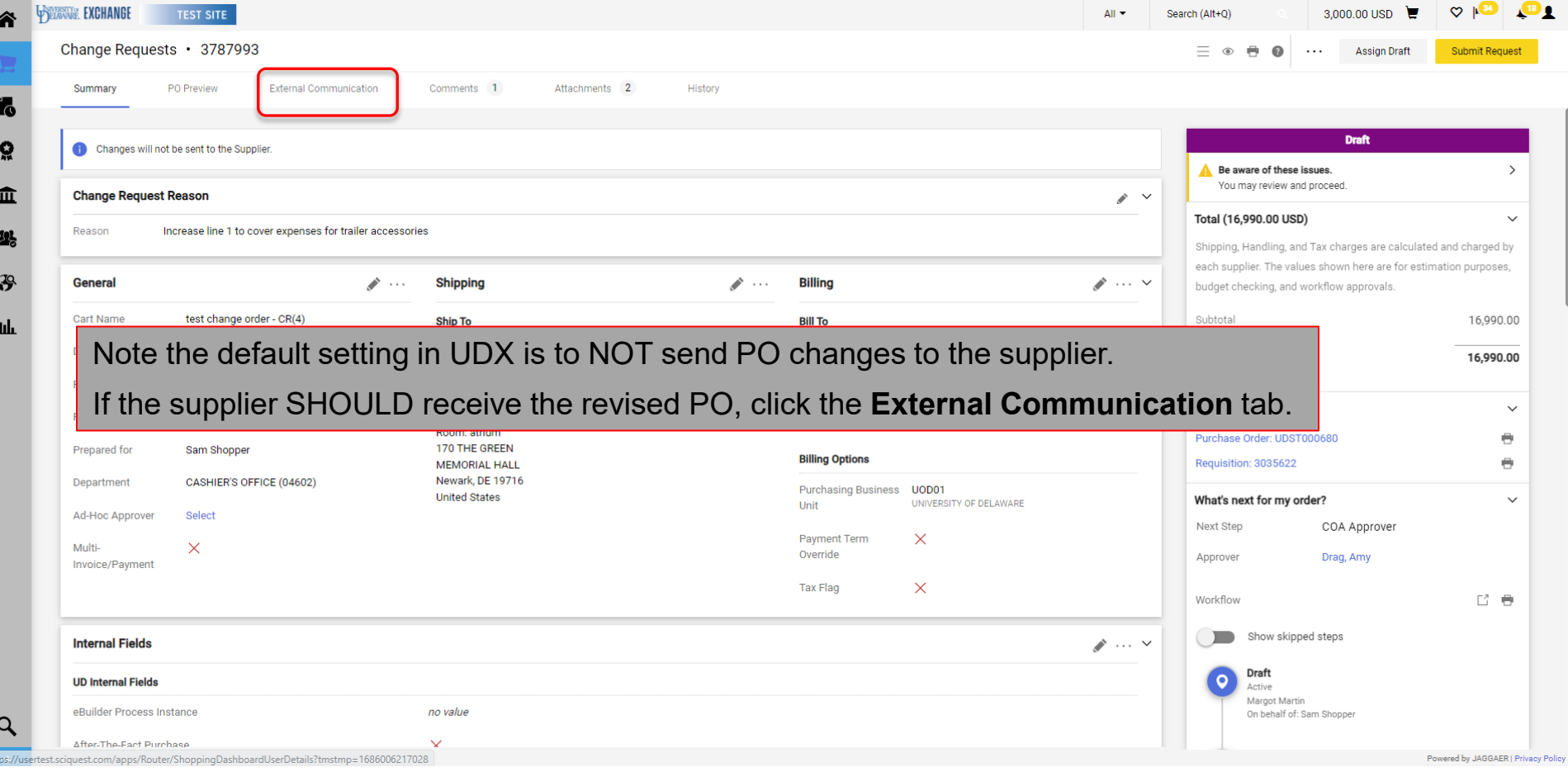

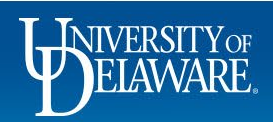

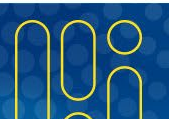

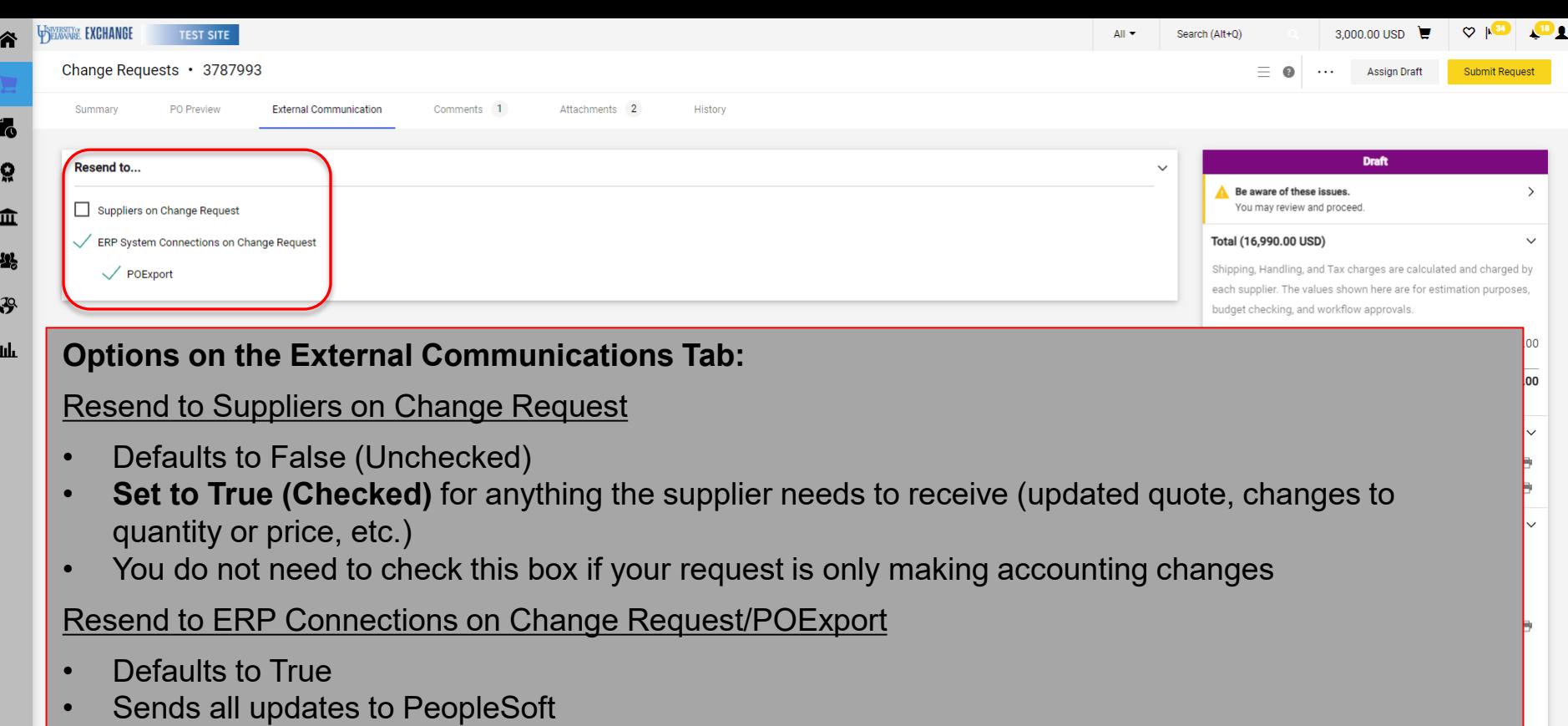

• No need ever to set to False; PeopleSoft will automatically pick up changes

**NIVERSITY**OF

<span id="page-9-0"></span>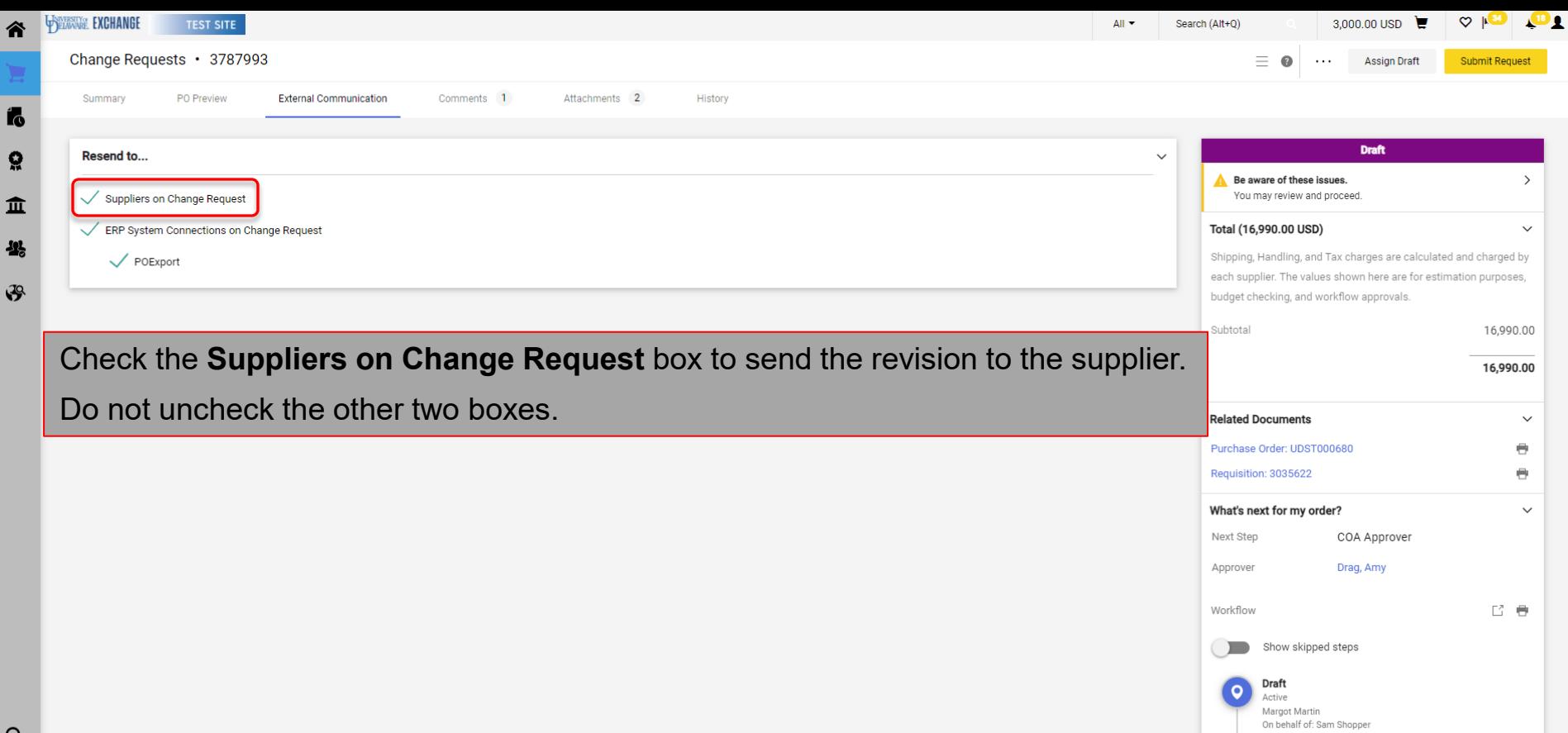

Powered by JAGGAER | Privacy Policy

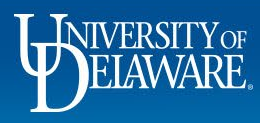

### <span id="page-10-0"></span>Changes for Non-Catalog Orders

# Adding Lines

(first follow slides 4 through 9)

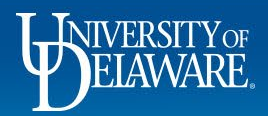

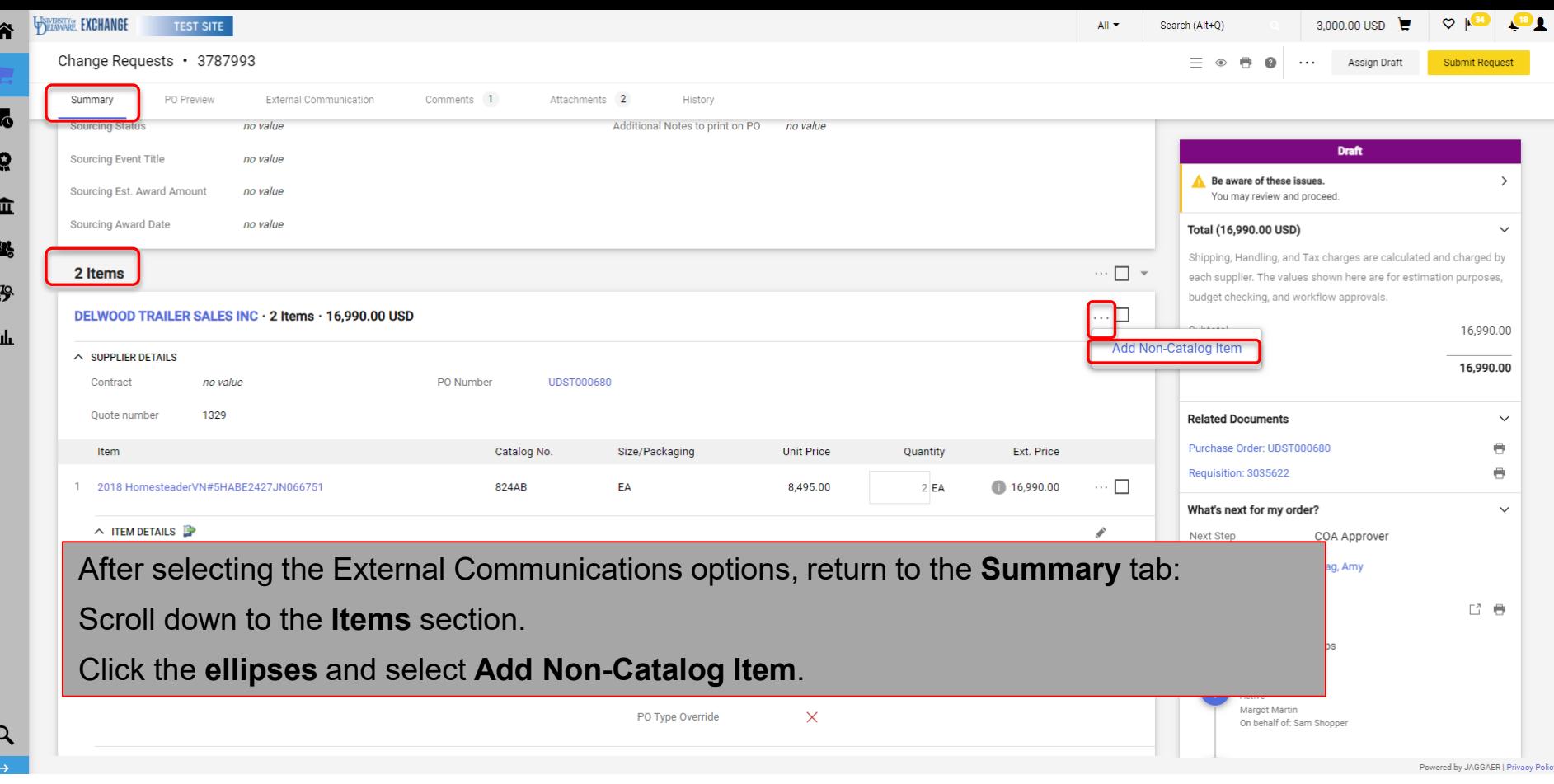

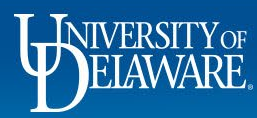

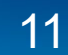

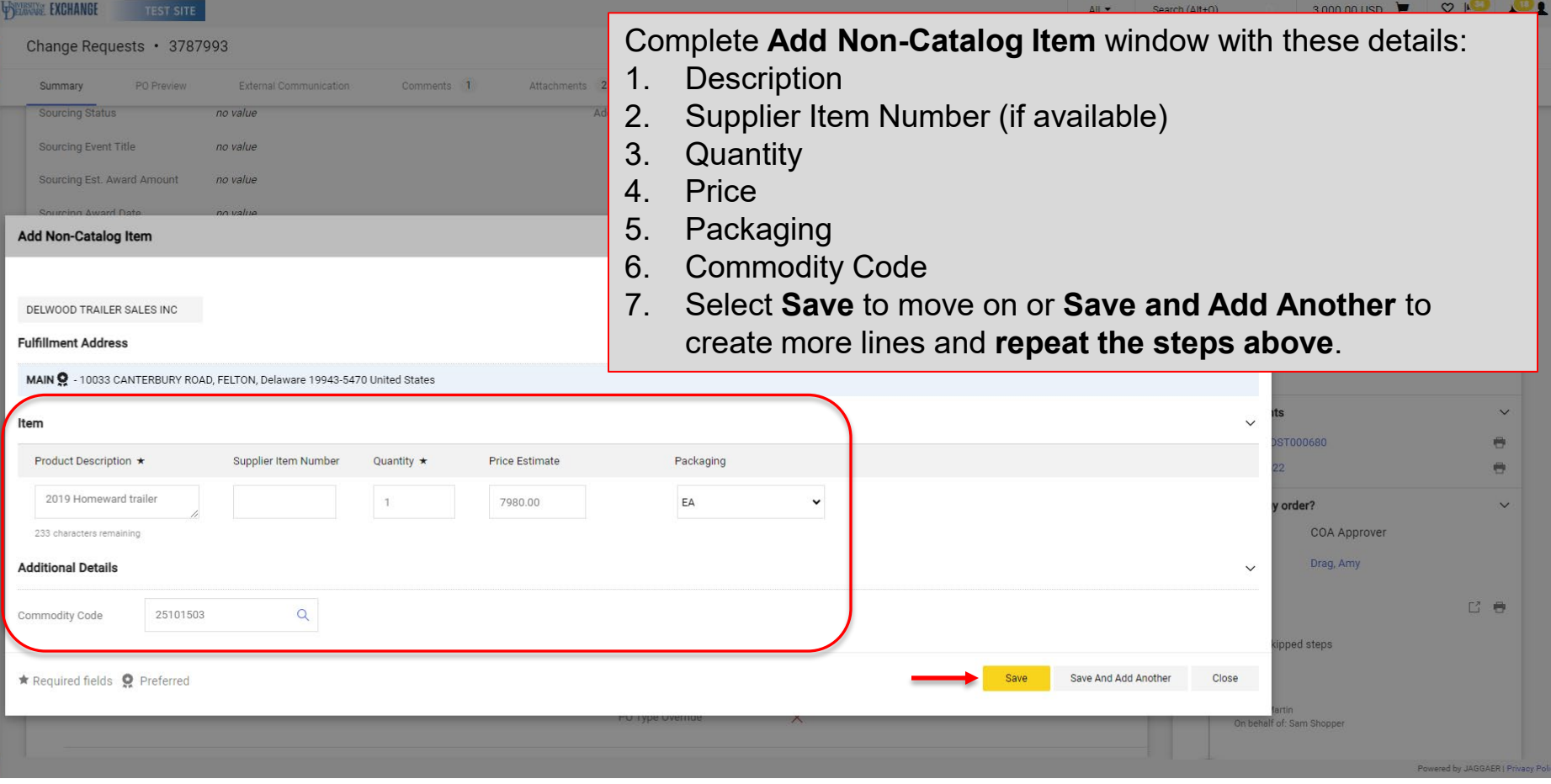

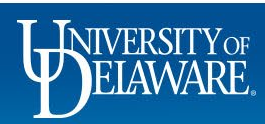

省

fo

 $\Omega$ 

血 卷

 $\bigtriangledown$ 

 $_{\rm 1th}$  $\tilde{\mathbf{B}}$  $\boldsymbol{\mathsf{Q}}$ 

 $\frac{Q}{\rightarrow}$ 

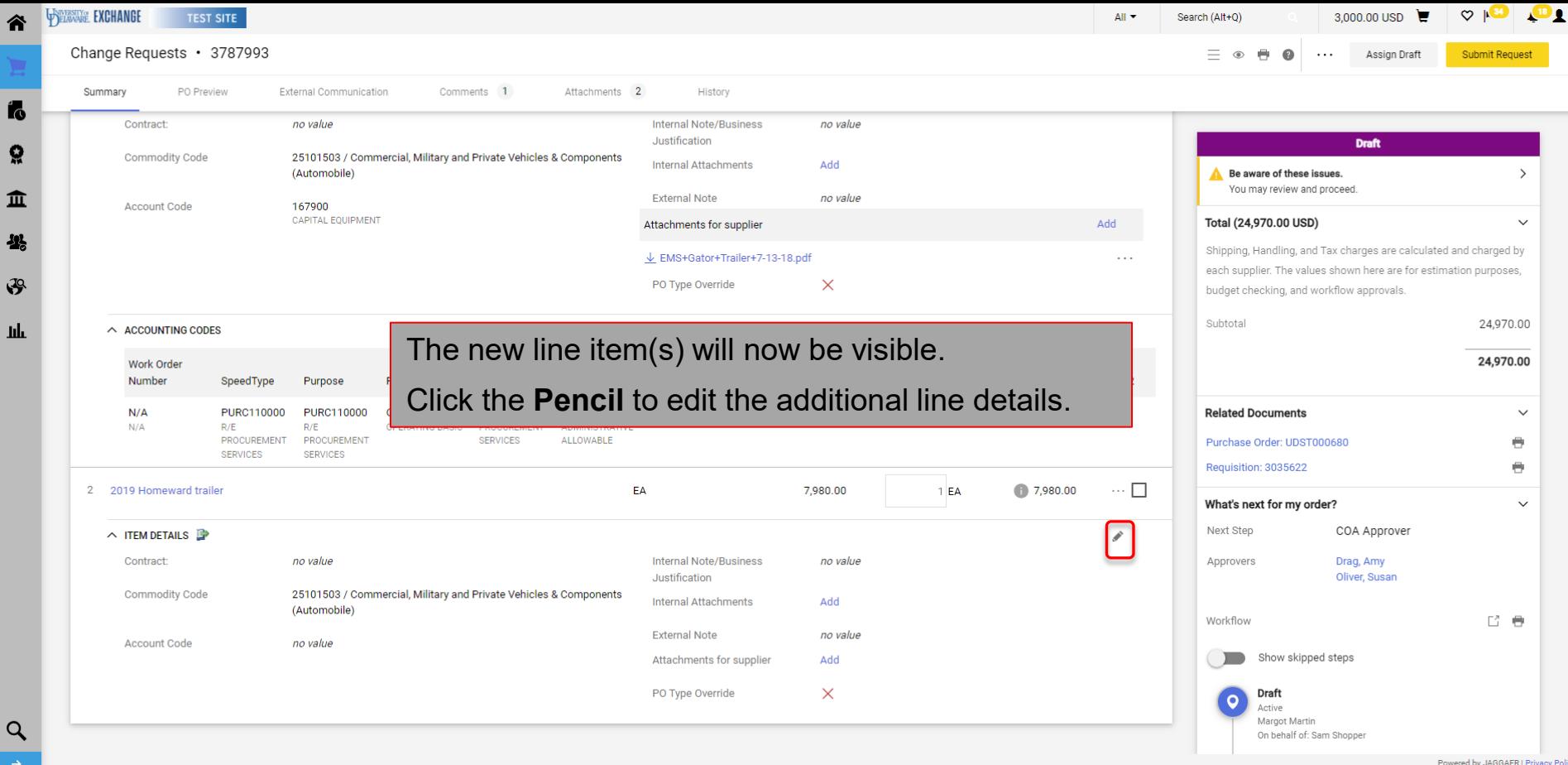

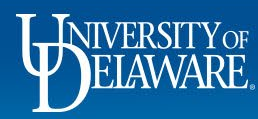

谷

 $\mathbf{r}_0$ 

្ល

卷

 $\mathfrak{F}$ hh

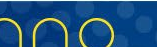

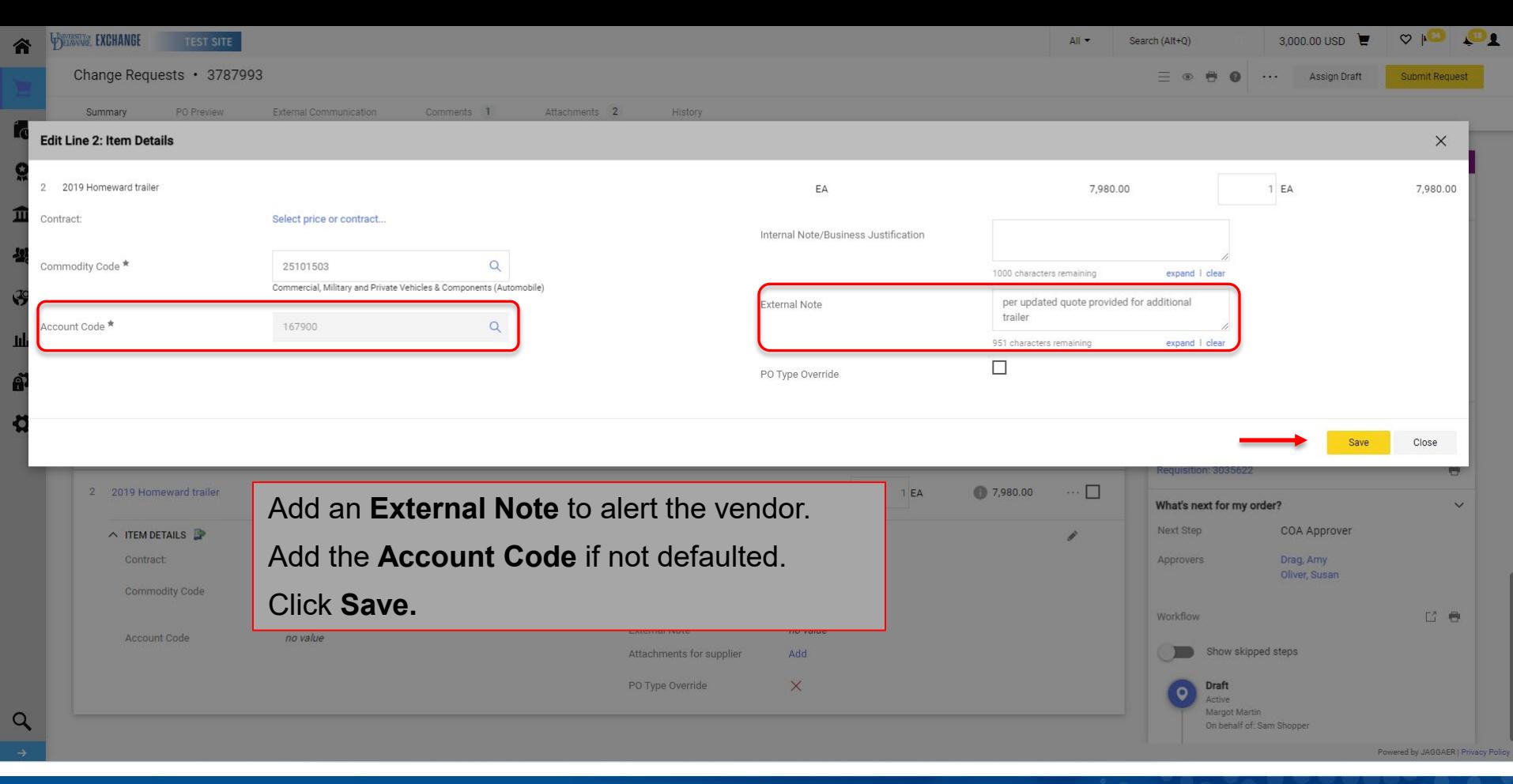

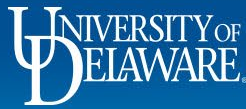

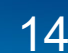

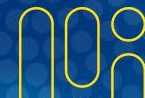

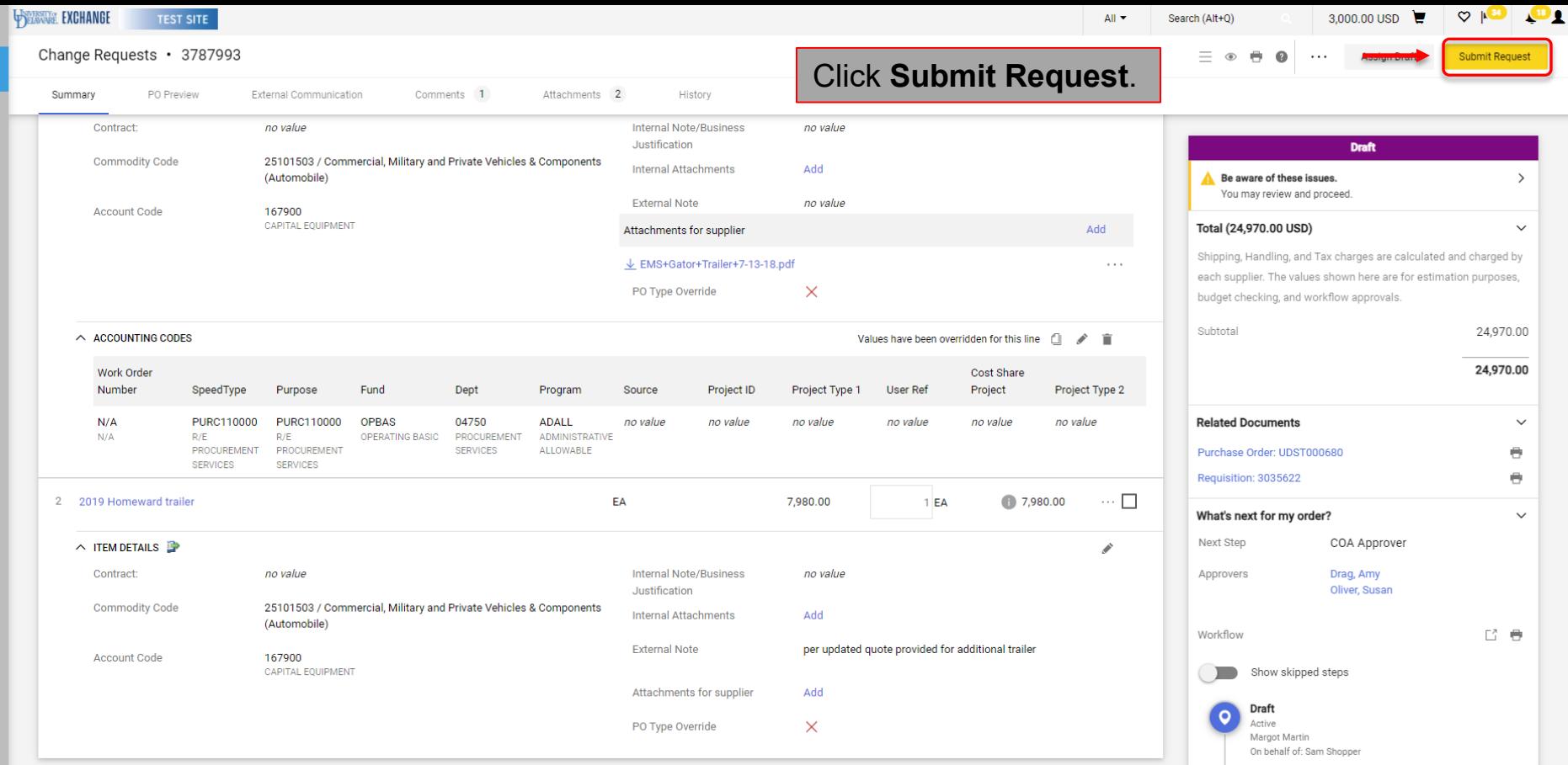

)

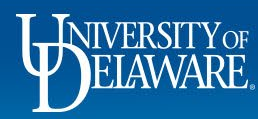

谷

í.

្ល

 $\pmb{\hat{\textbf{m}}}$  $\frac{1}{26}$ 

 $\mathfrak{F}$ 

Щı

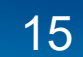

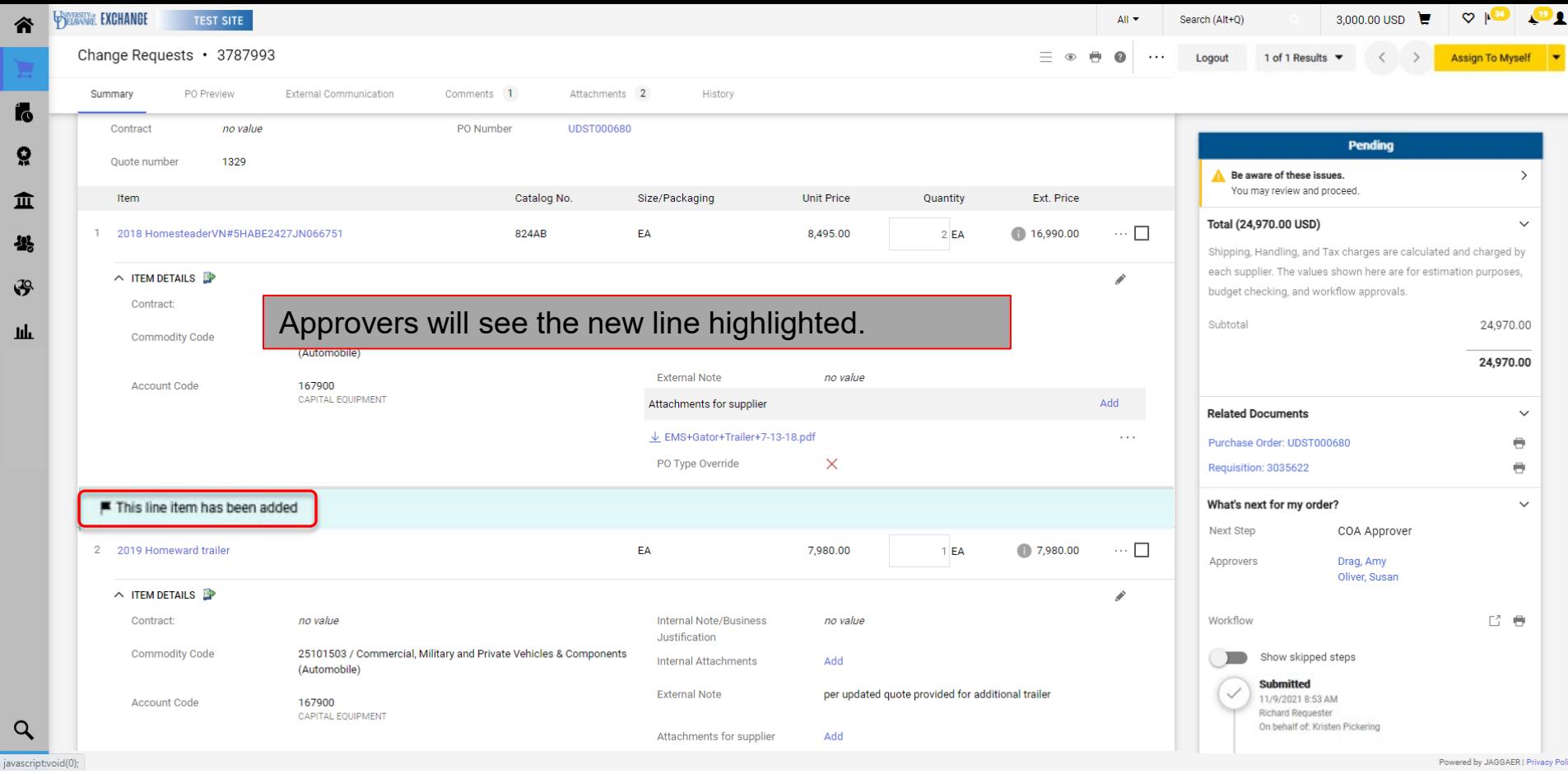

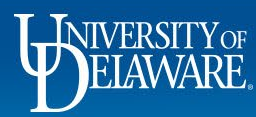

壆

Ш

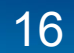

### <span id="page-17-0"></span>Changes for Non-Catalog Orders

## Cancelling Lines

(first follow slides 4 through 9)

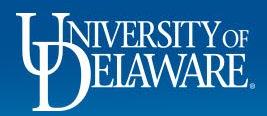

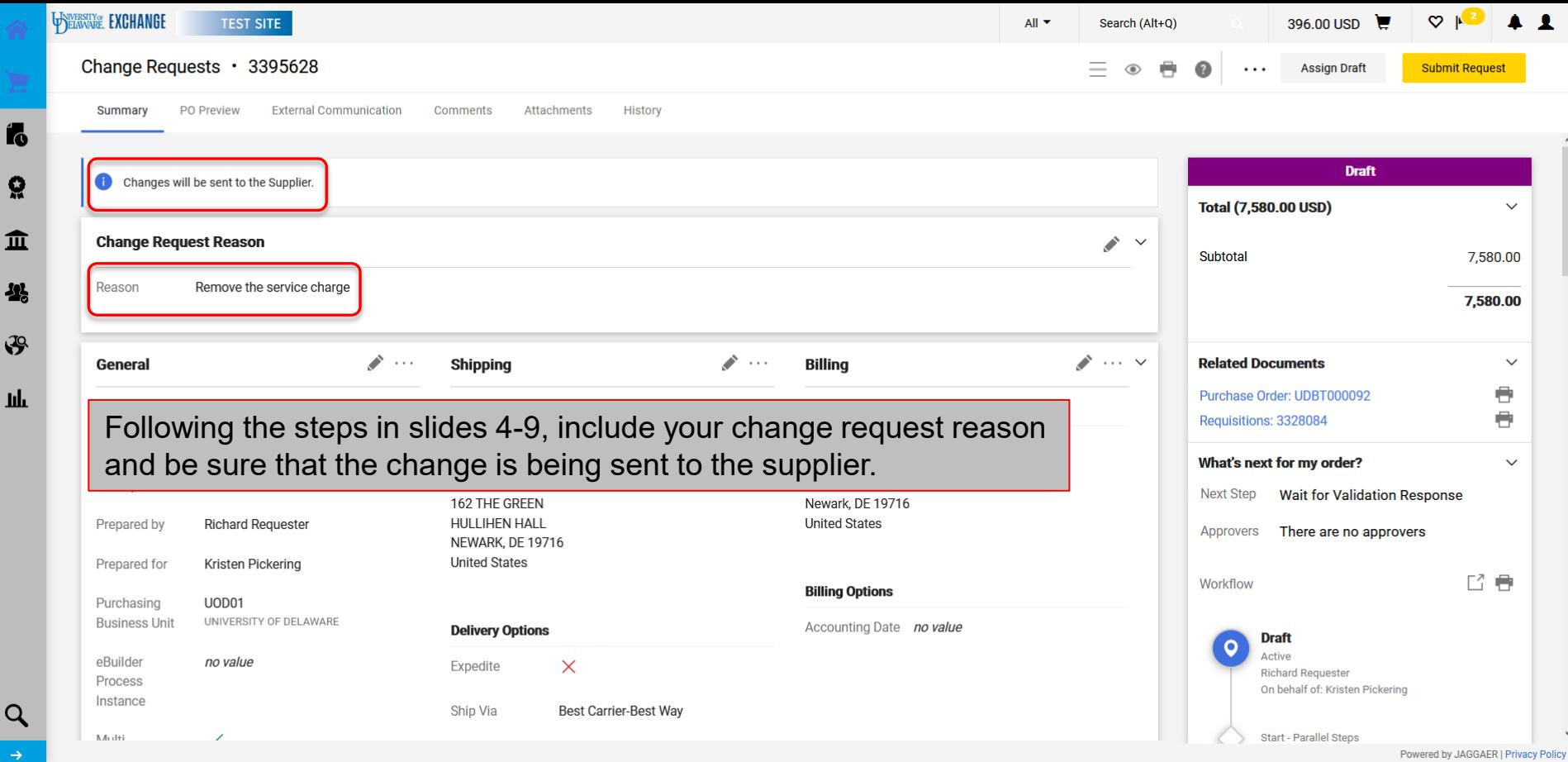

WIVERSITY OF

É

Ŕ

J

Щ

 $\circ$ 

18

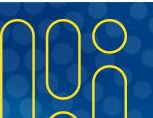

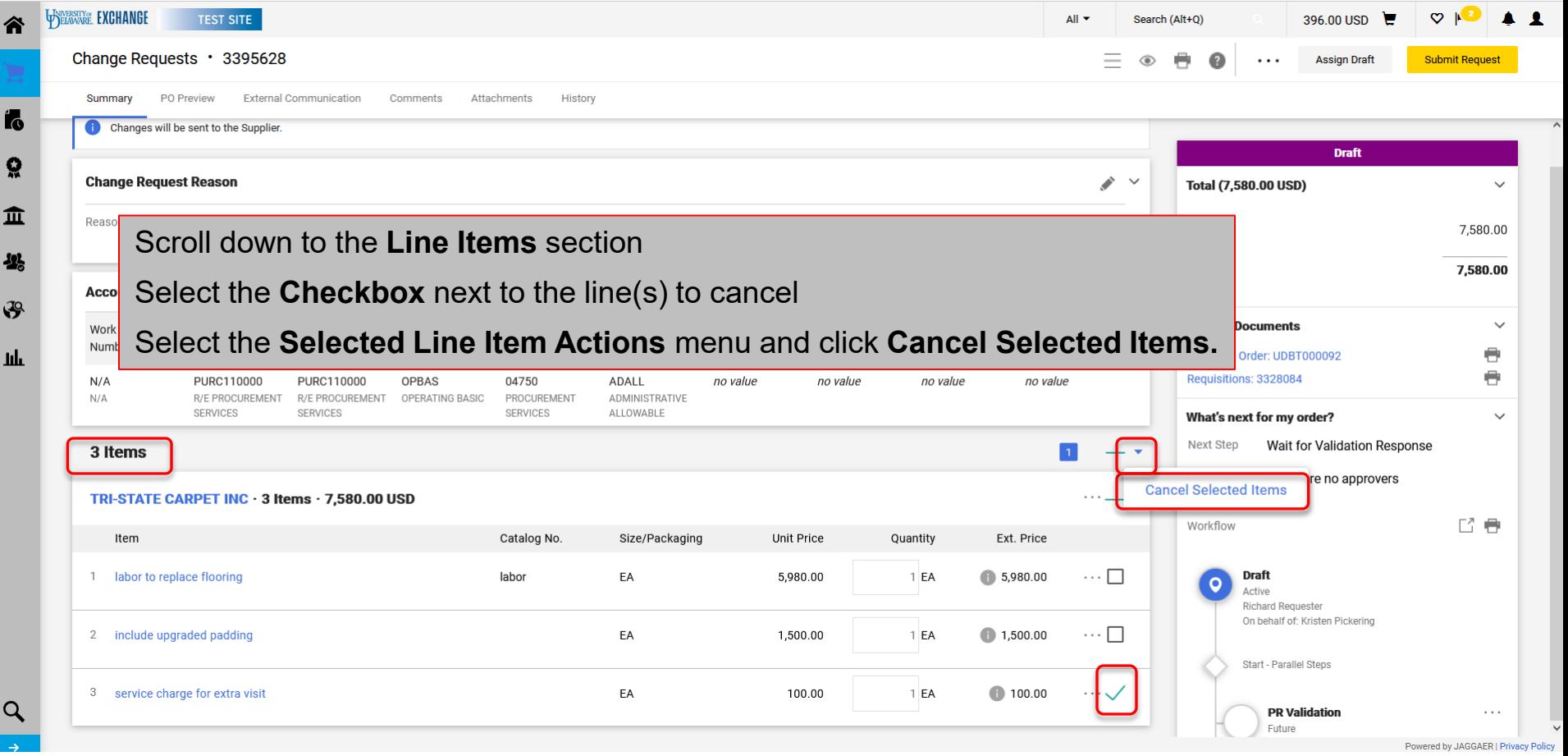

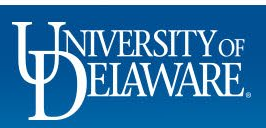

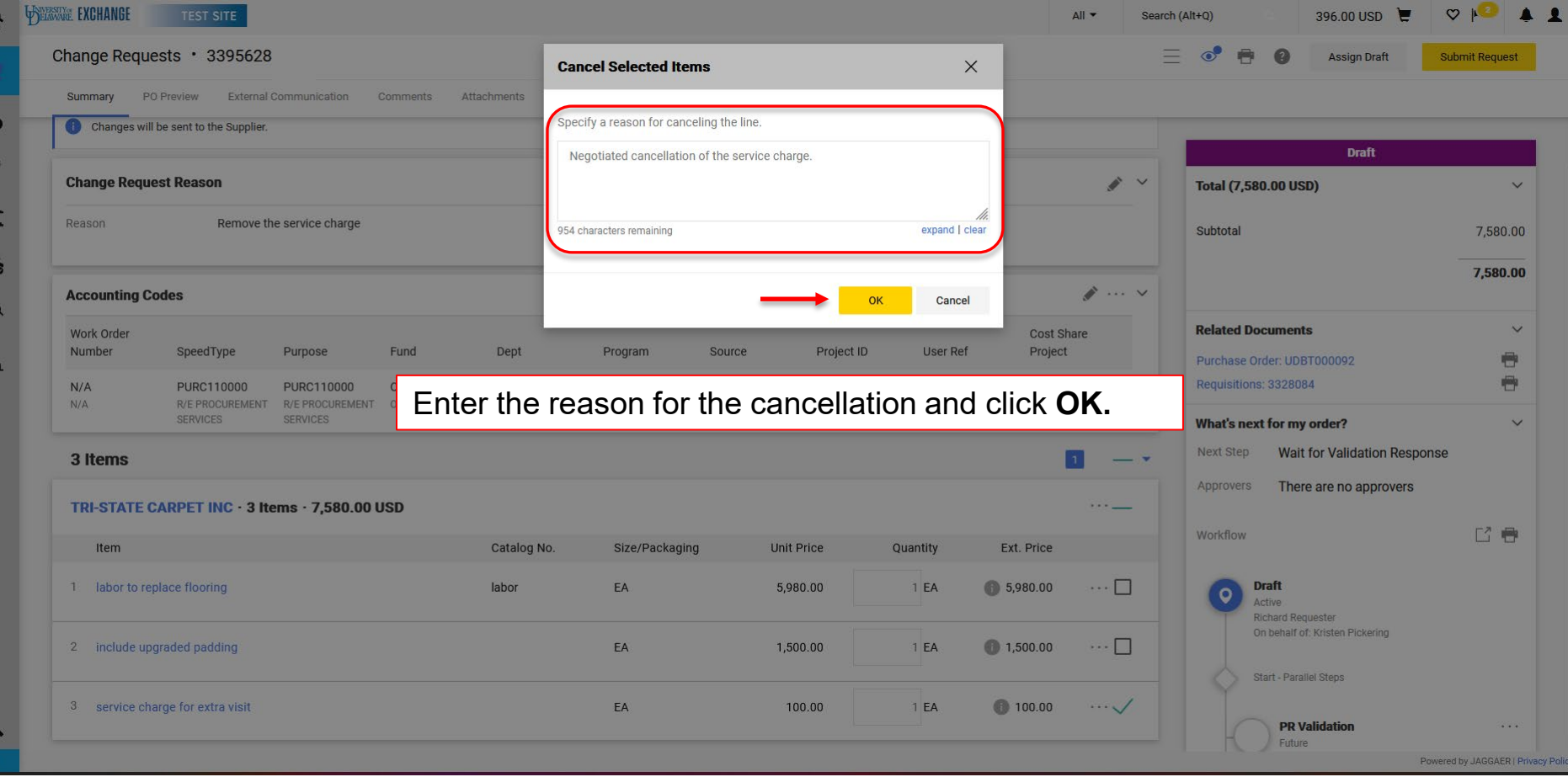

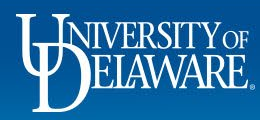

俞

k

 $\Omega$ 

血

 $\frac{2}{3}$ 

 $\mathcal{S}$ 

ш

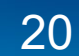

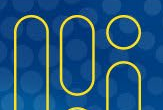

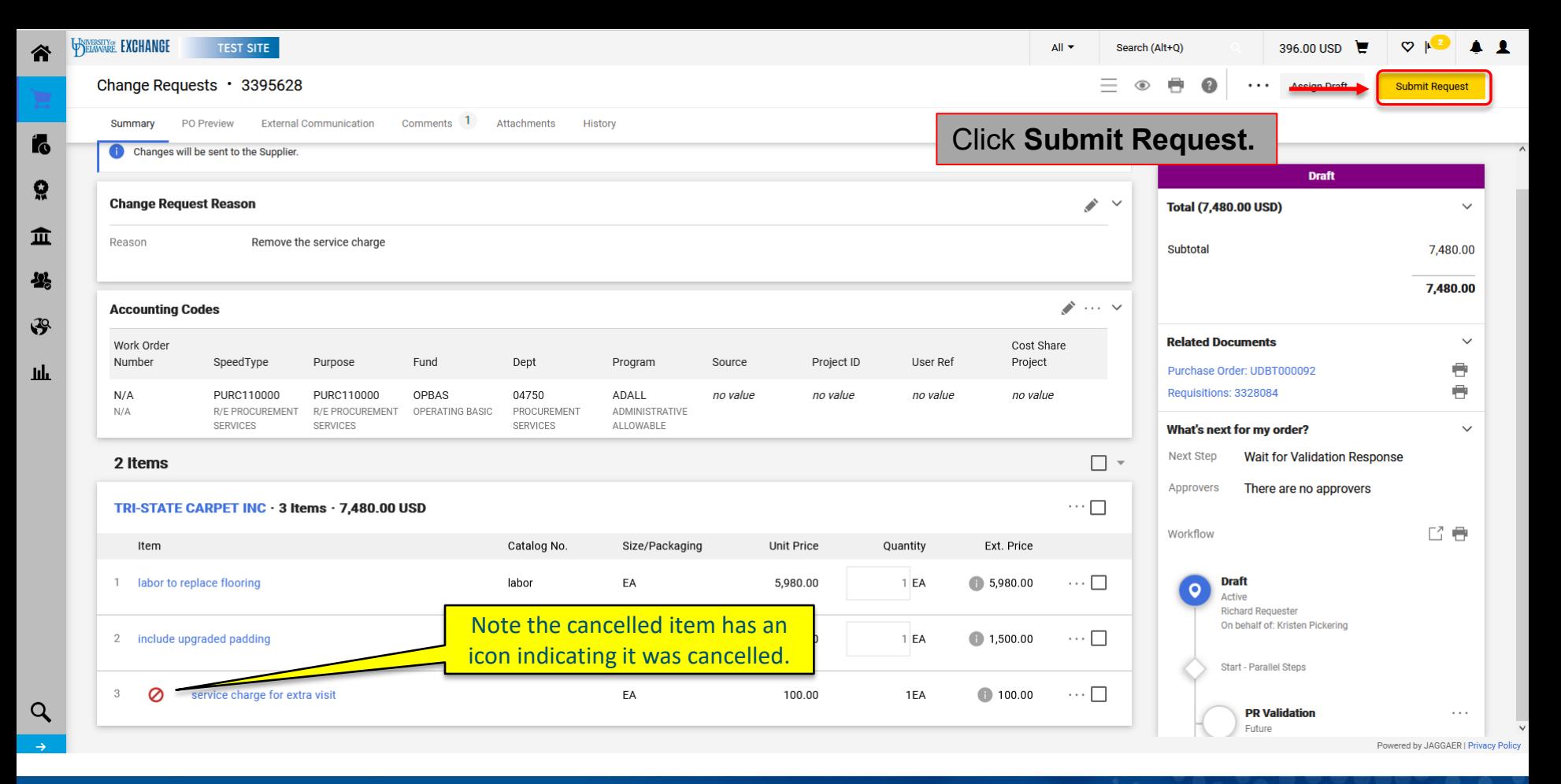

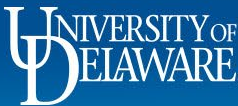

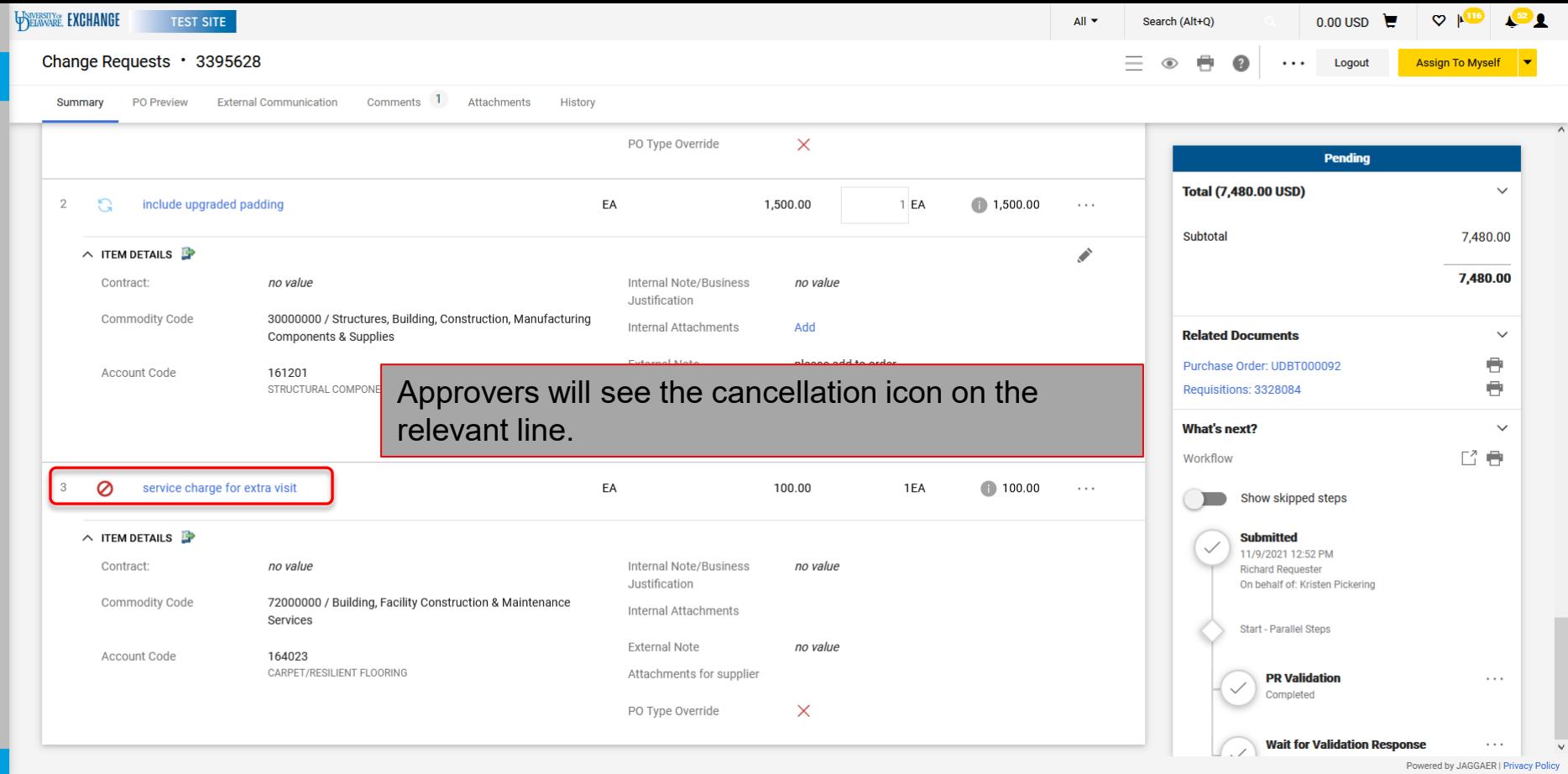

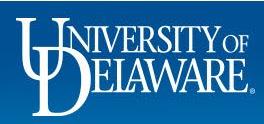

谷

Íó

្ណុ

血

舉

 $\mathbf{F}$ 

**III** 

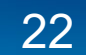

### <span id="page-23-0"></span>Changes for Non-Catalog Orders

# Changing Quantities

(first follow slides 4 through 9)

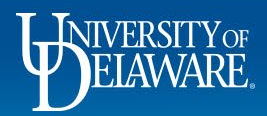

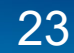

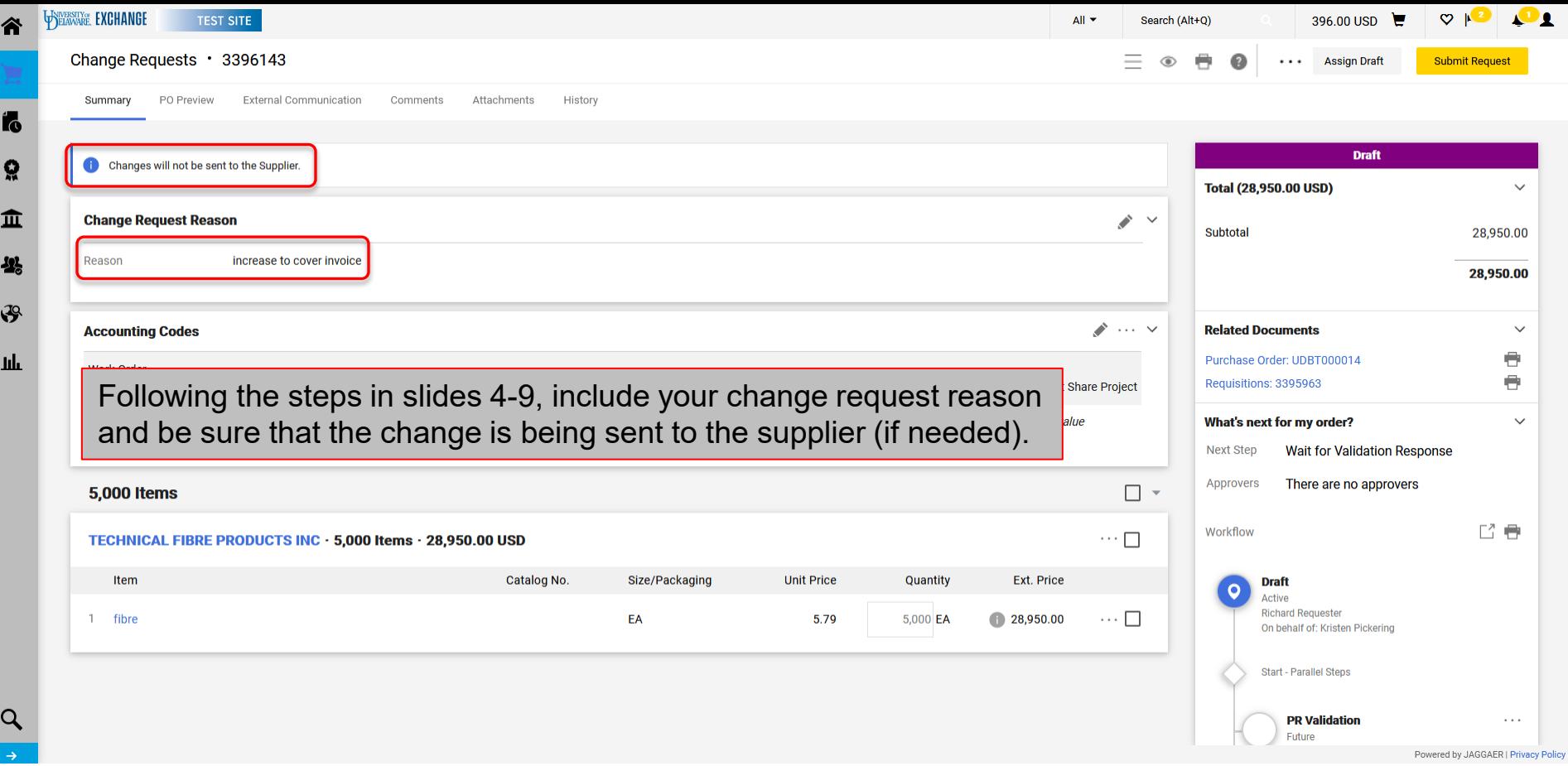

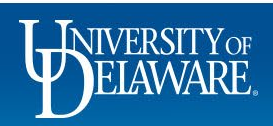

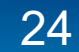

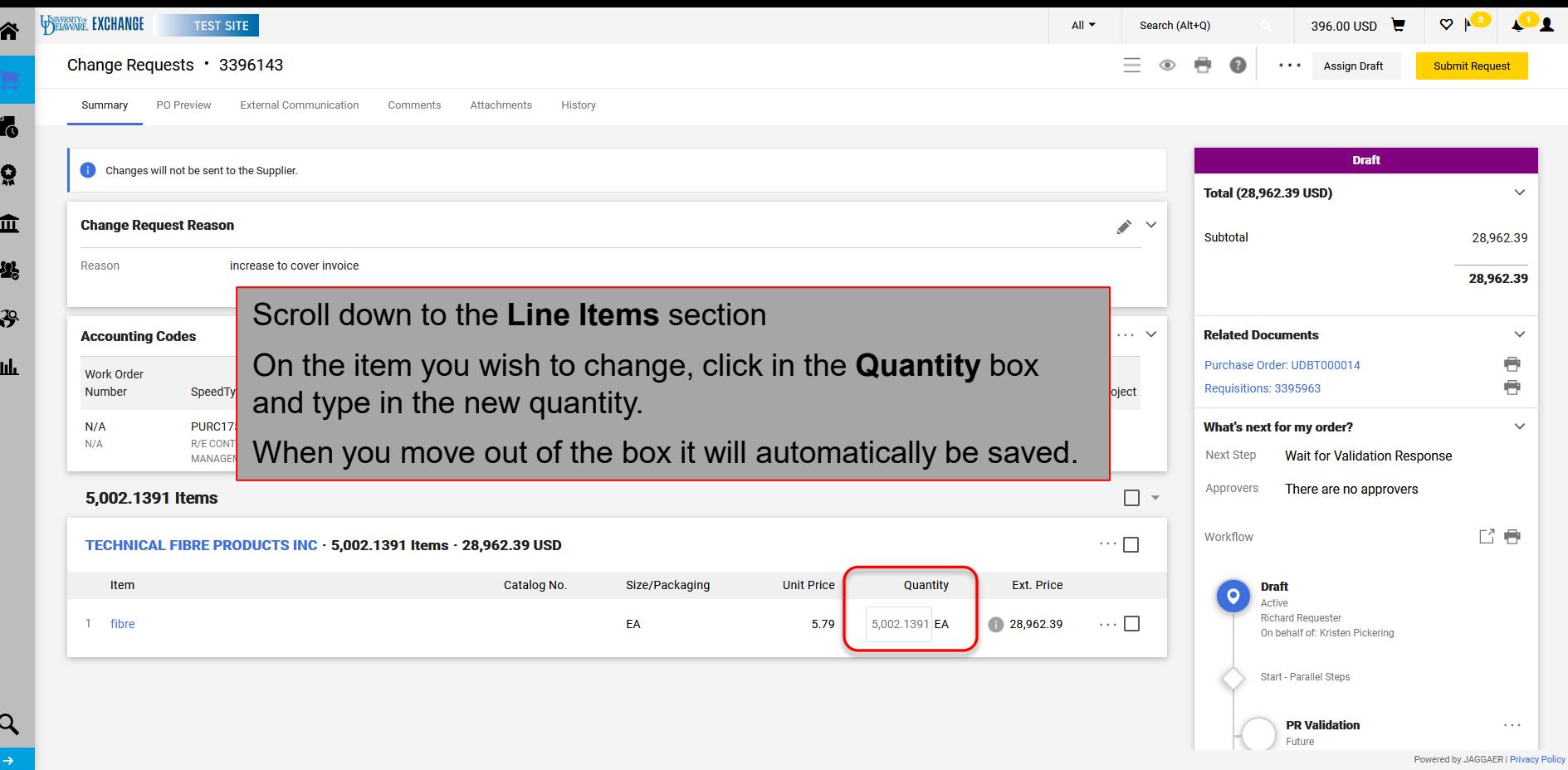

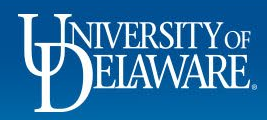

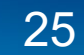

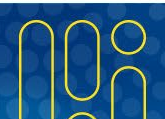

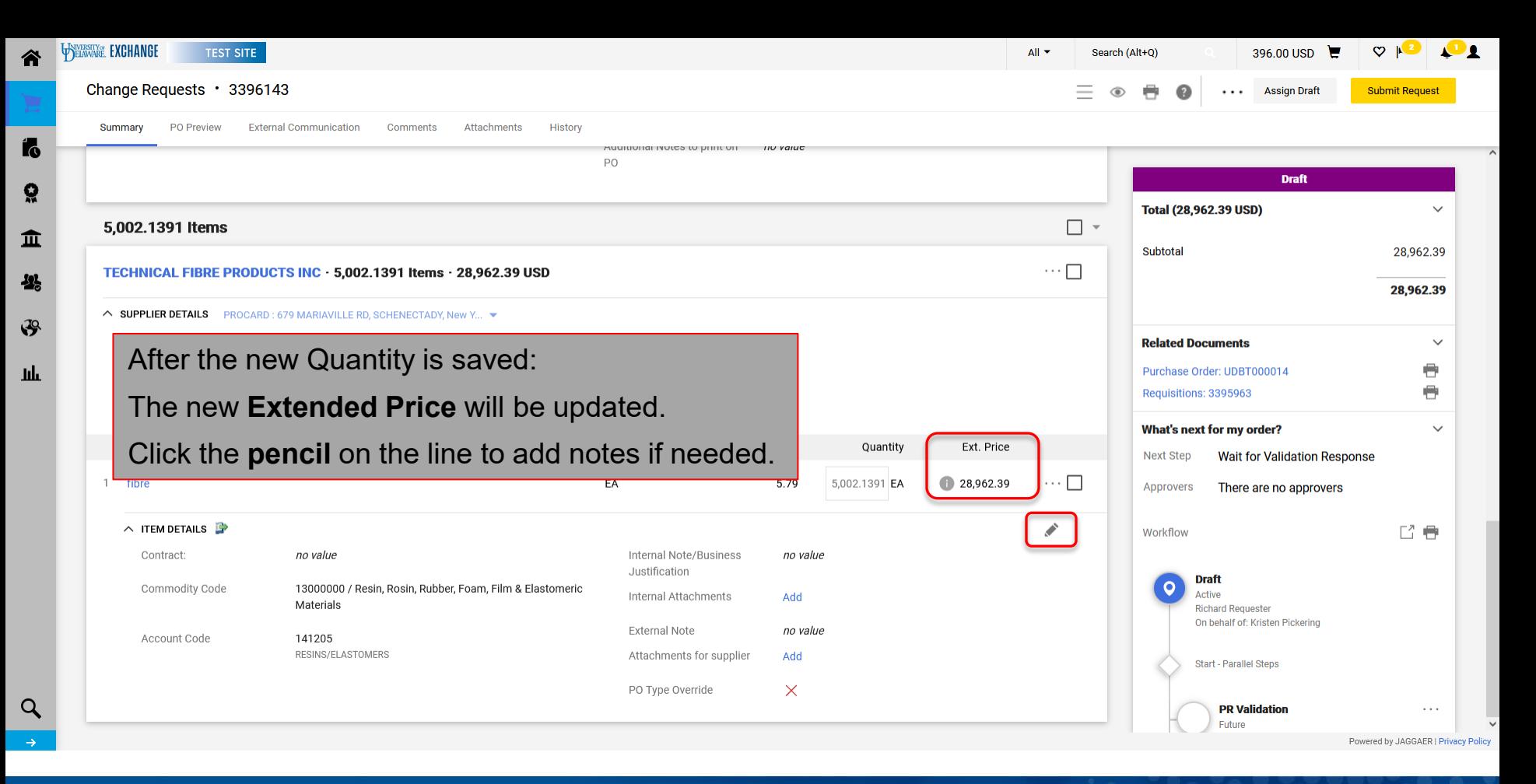

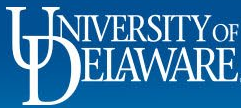

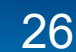

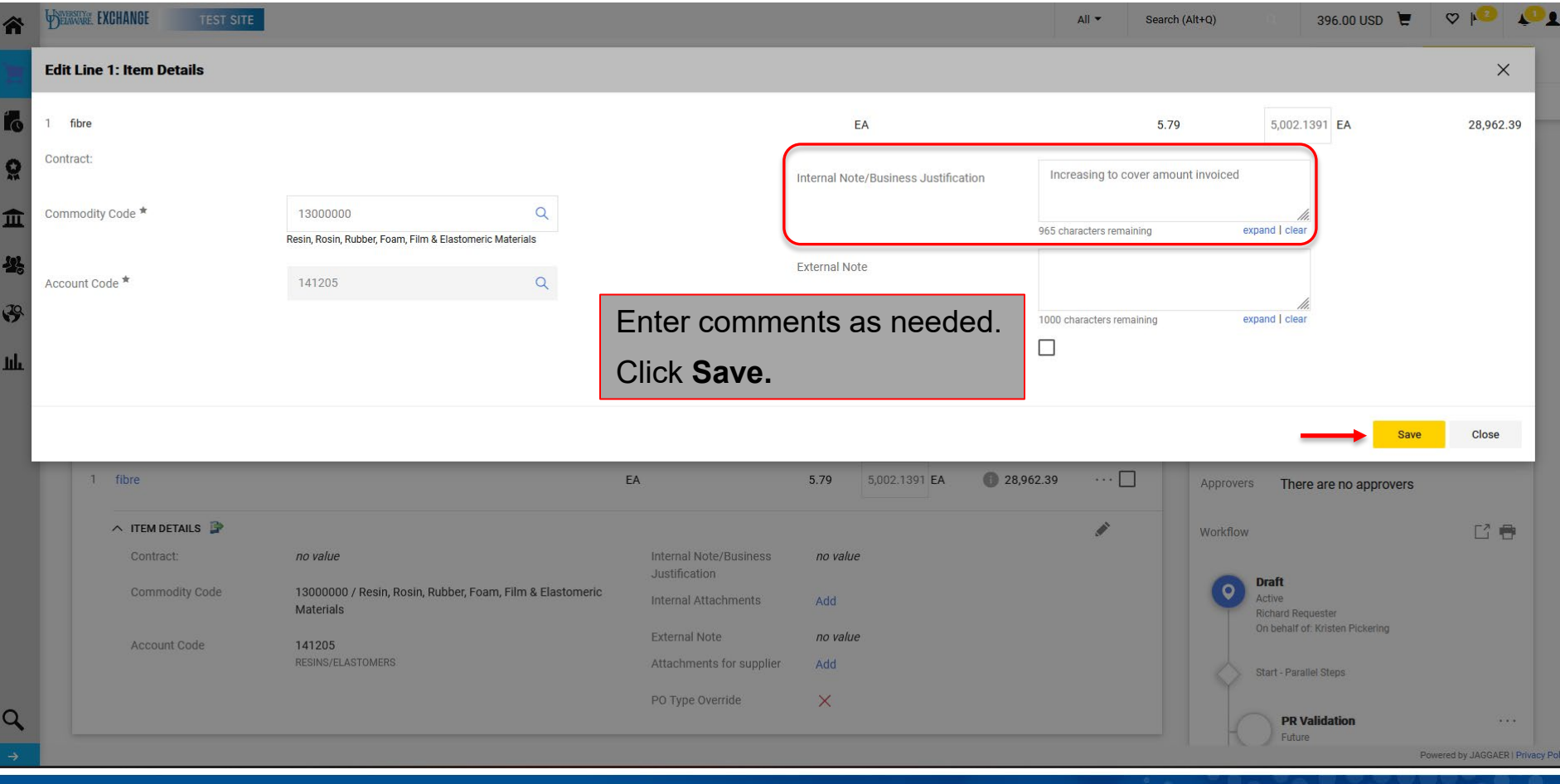

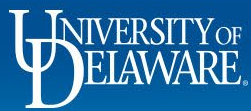

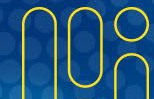

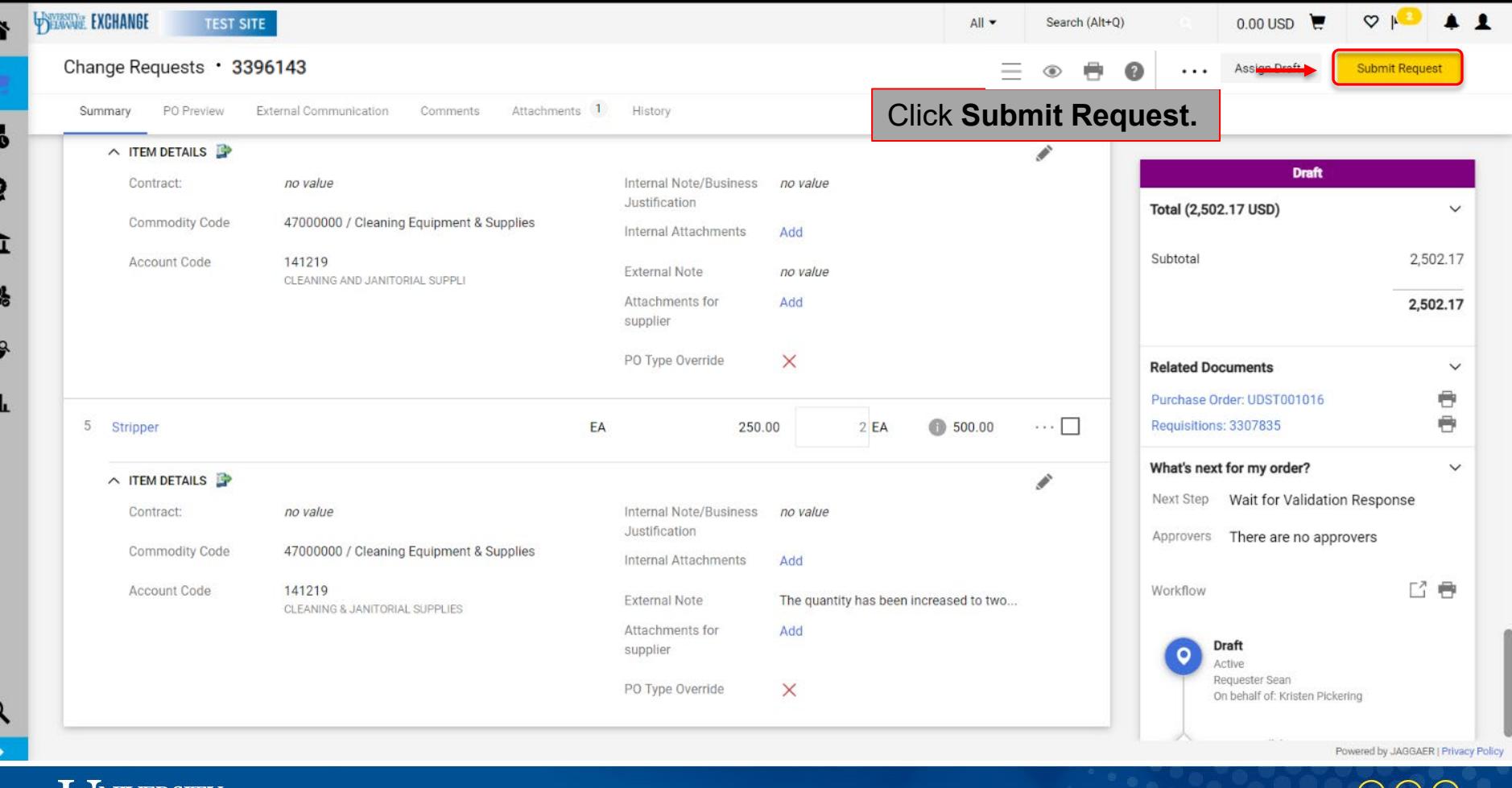

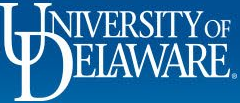

×

١ī

a

C

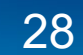

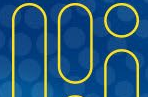

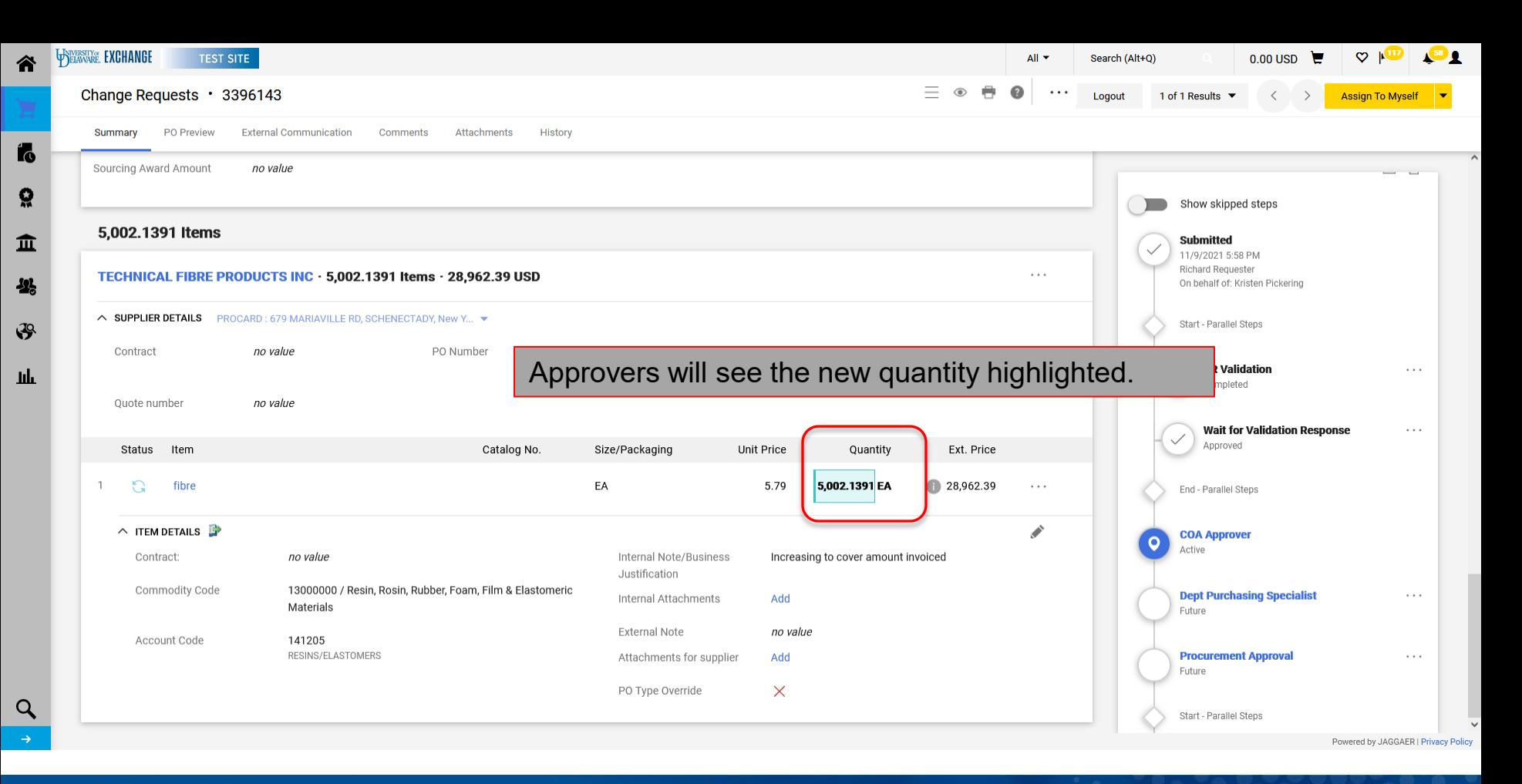

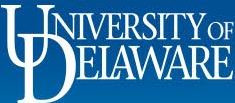

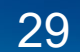

### <span id="page-30-0"></span>Changes for Non-Catalog Orders

# Changing Prices

(first follow slides 4 through 9)

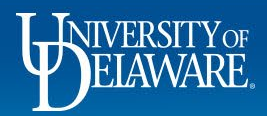

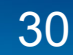

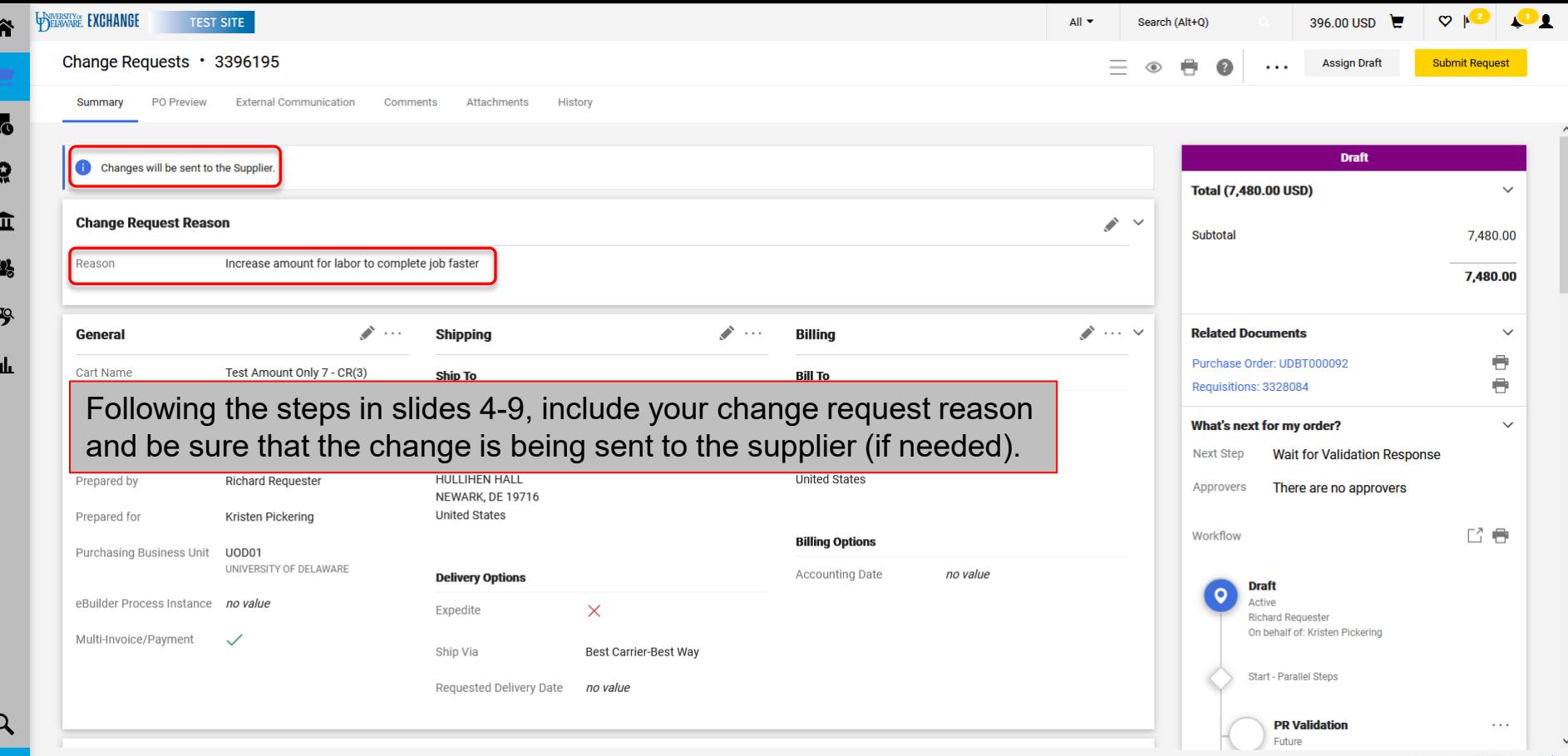

Powered by JAGGAER | Privacy Policy

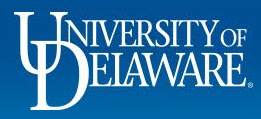

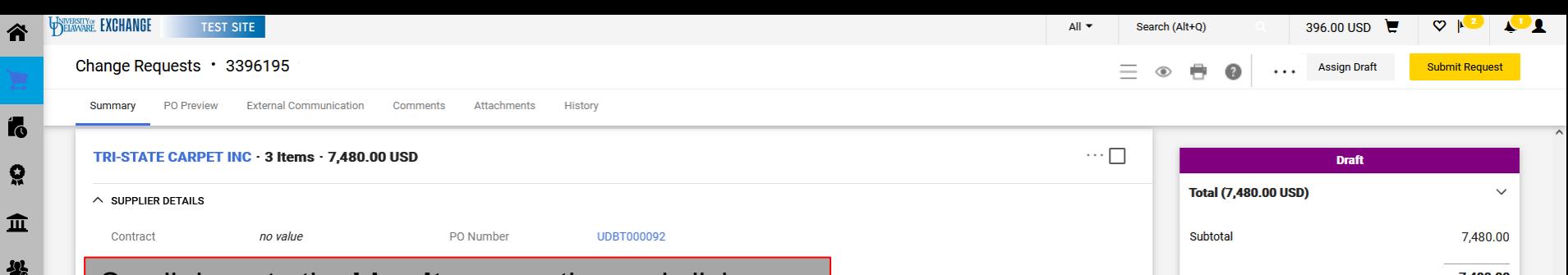

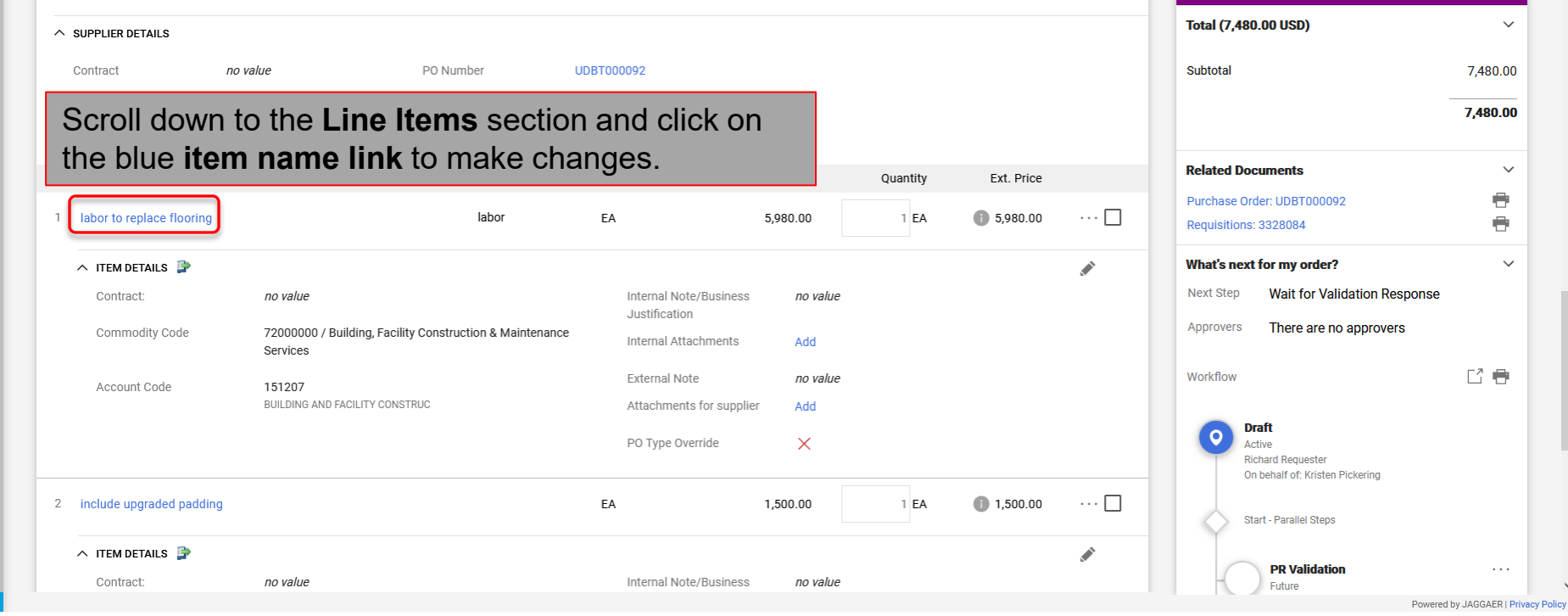

 $\mathcal{S}$ 

 $\mathbf{h}\mathbf{h}$ 

 $\alpha$ 

32

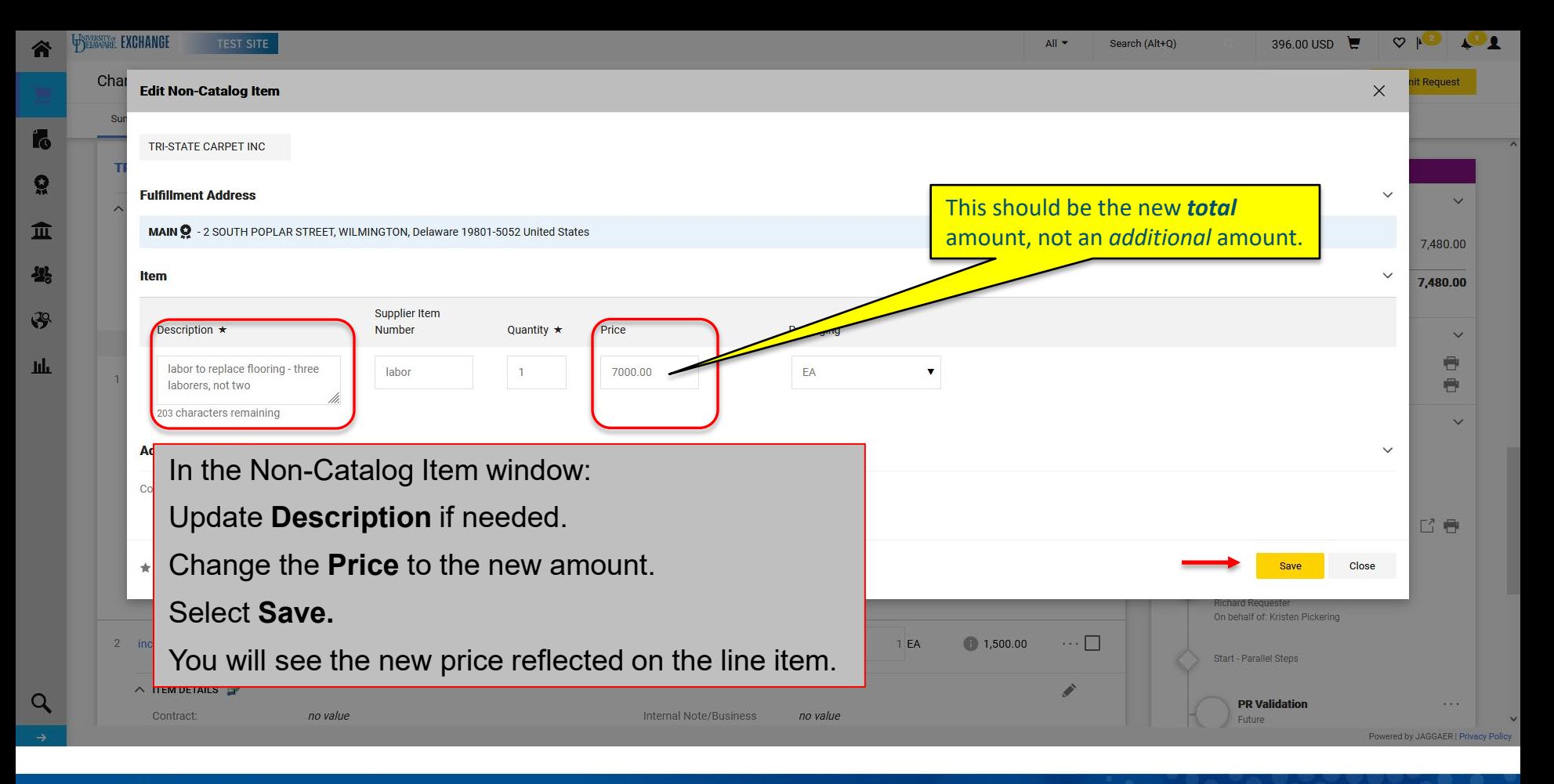

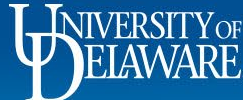

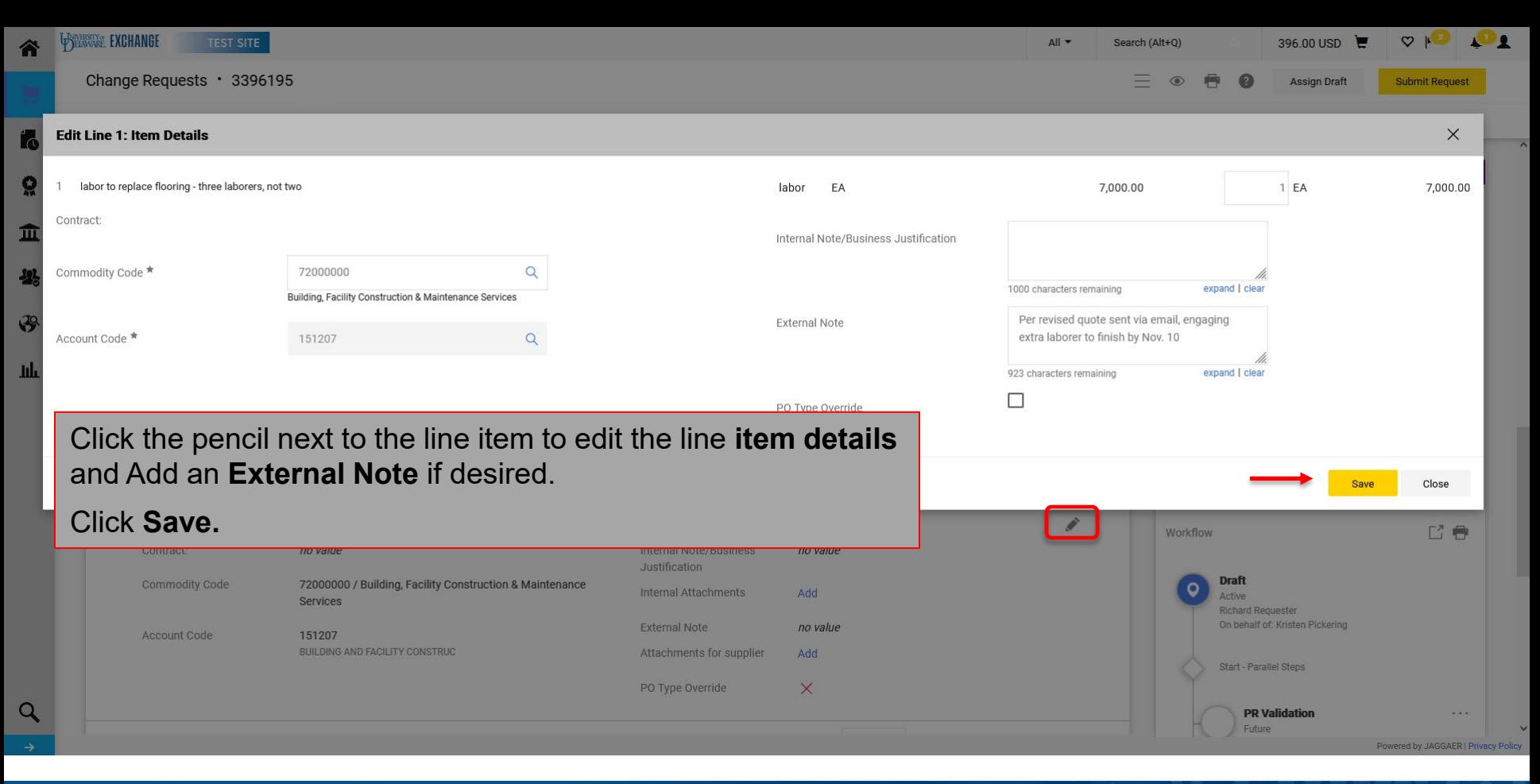

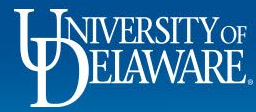

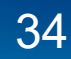

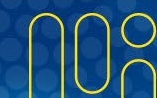

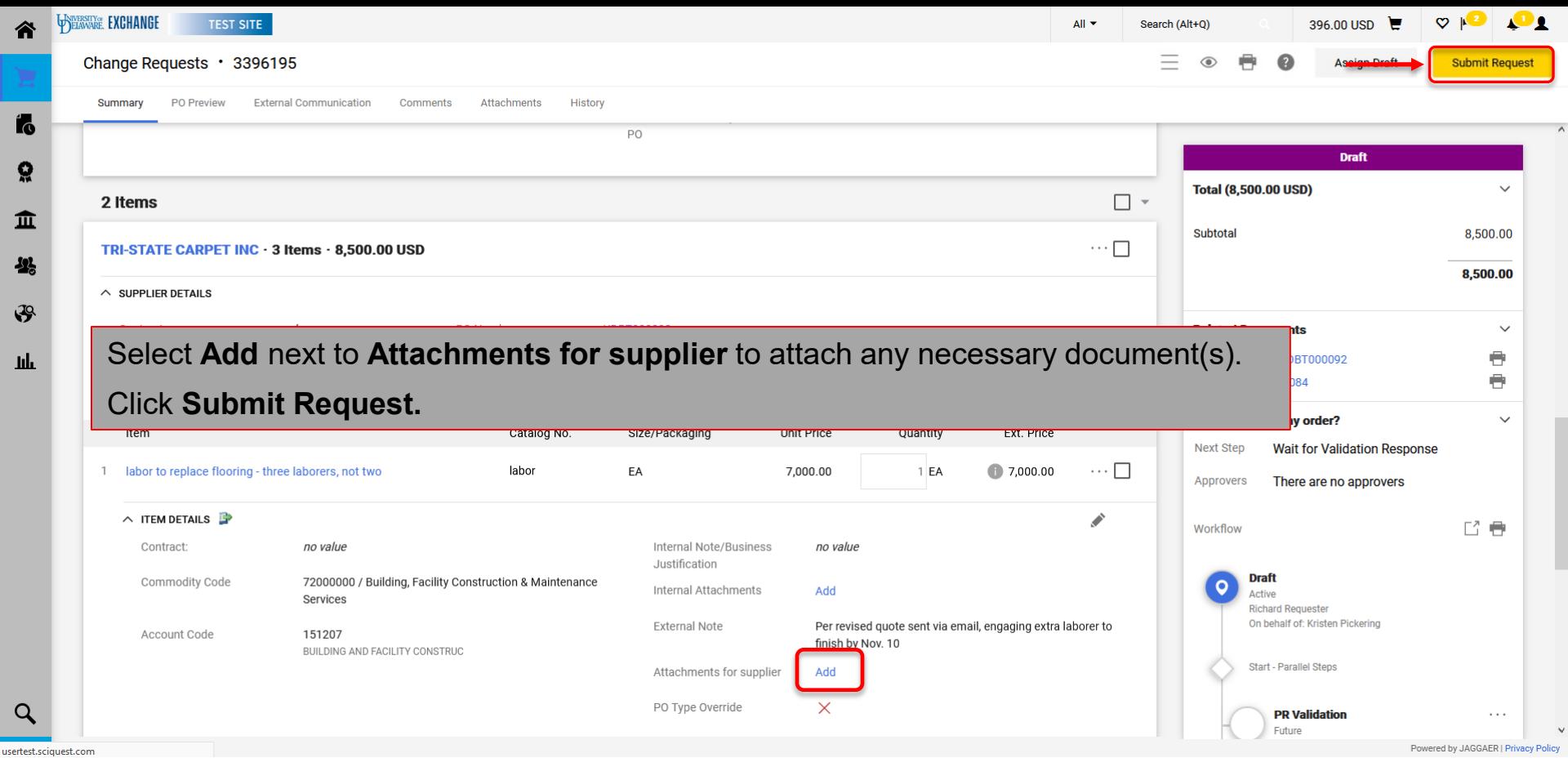

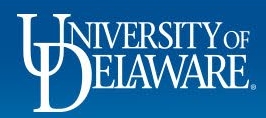

谷

Ш

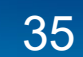

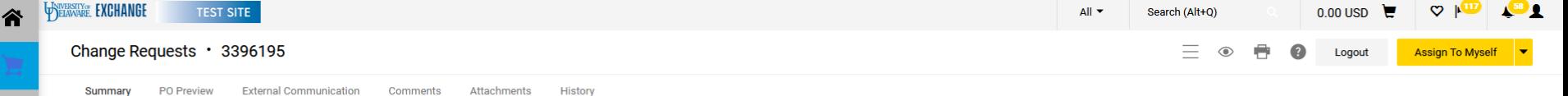

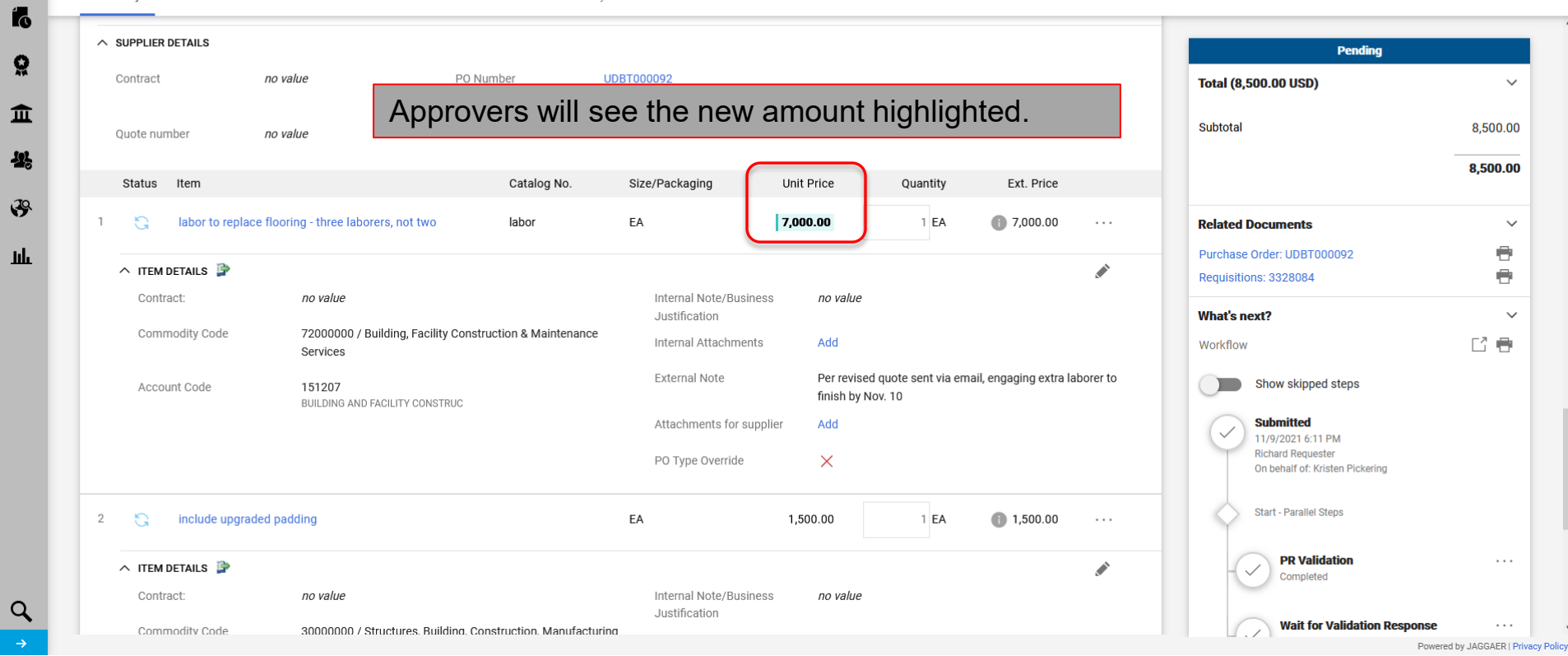

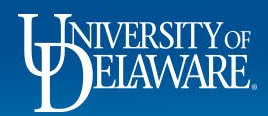

្ល

血

舉

 $\mathbf{F}$ 

 $\mathbf{h}\mathbf{h}$ 

## Monitoring Your Change Requests

- <span id="page-37-0"></span>• The Requester will be able to see the Change Request status in the Change Request tab of the Purchase Order (illustrated in the next slide).
- A revised PO will be generated after going through the workflow for approval.

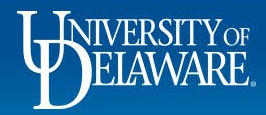

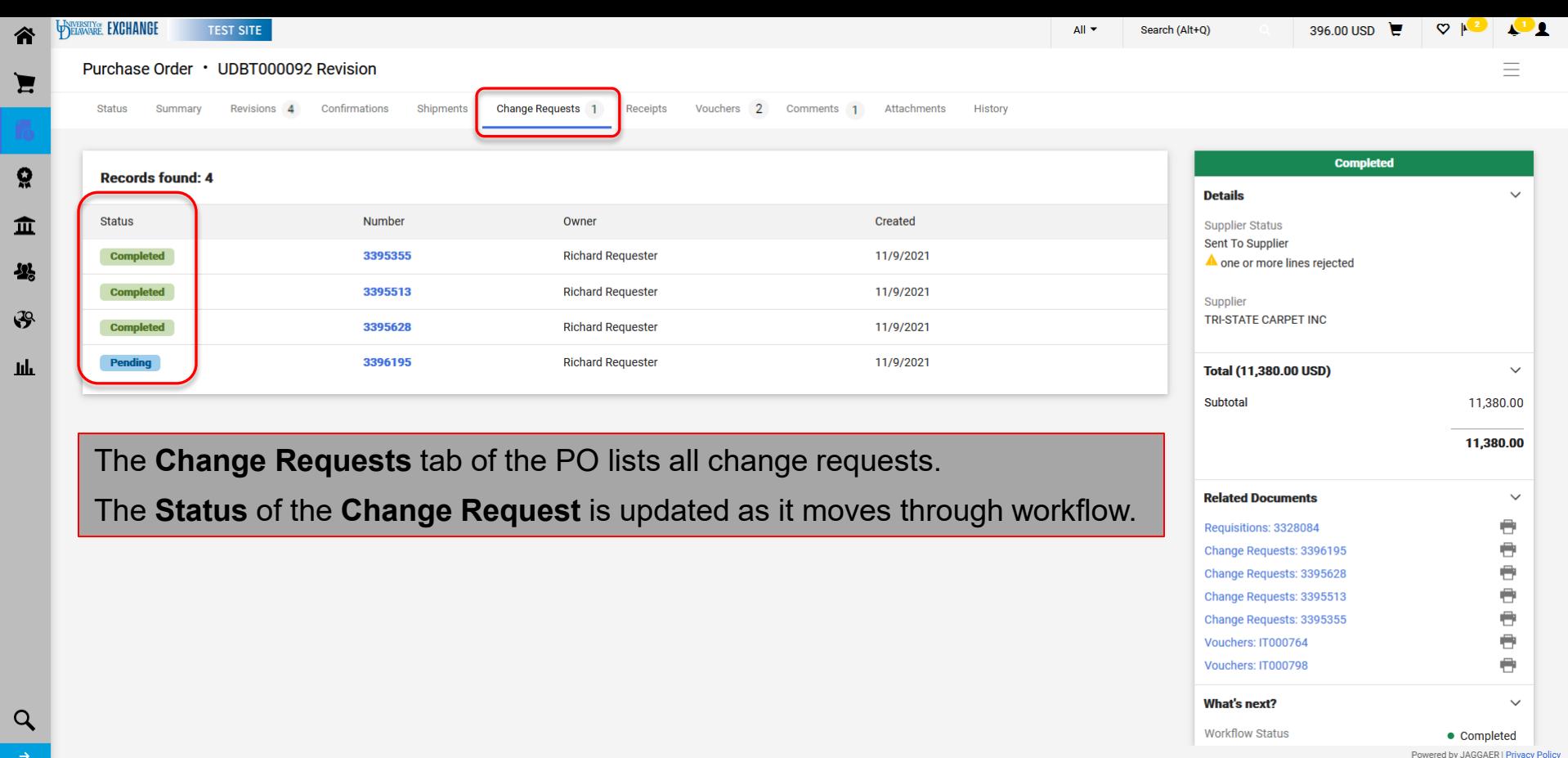

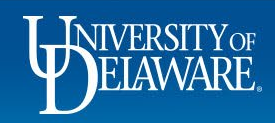

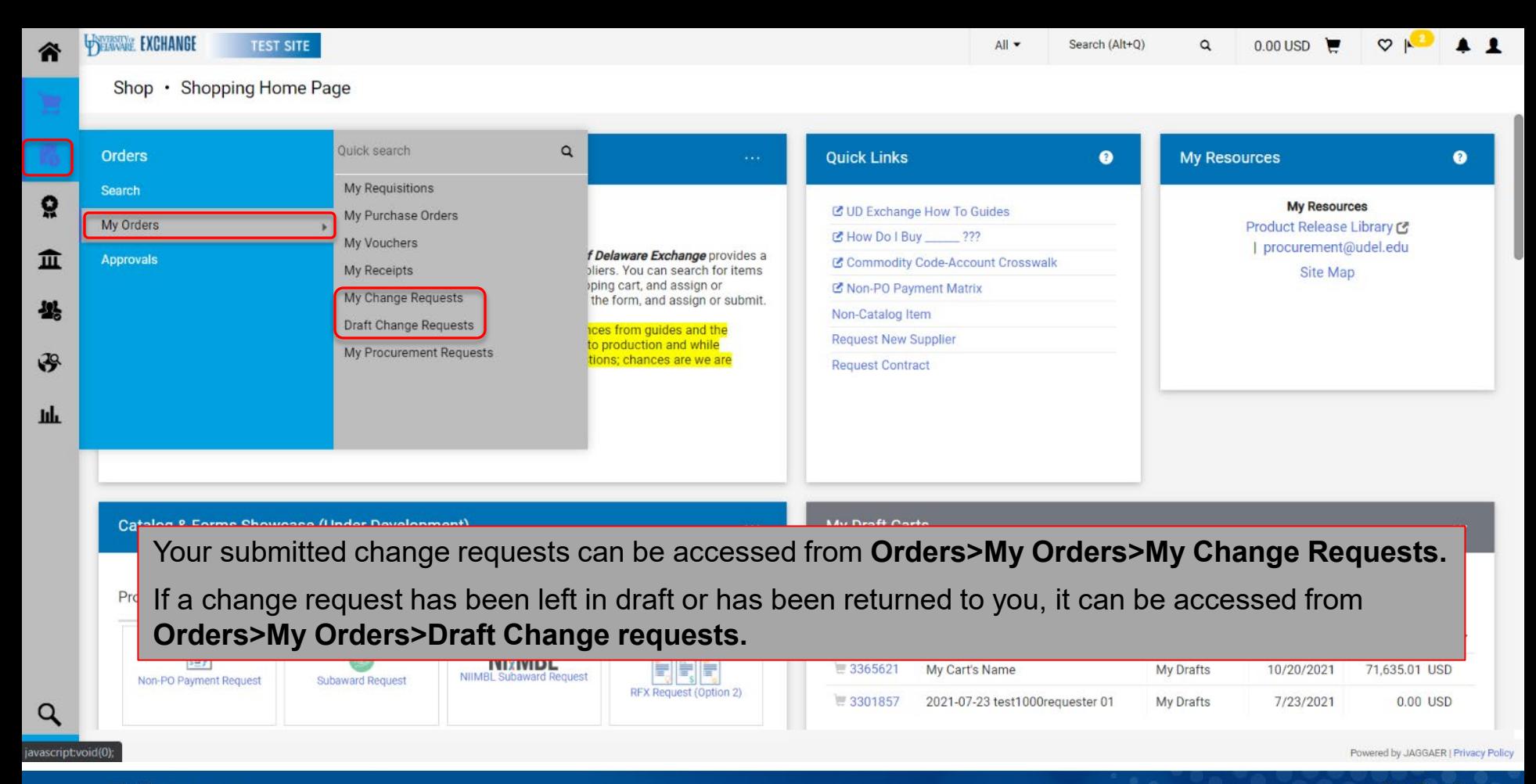

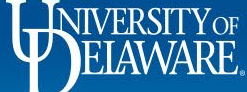

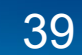

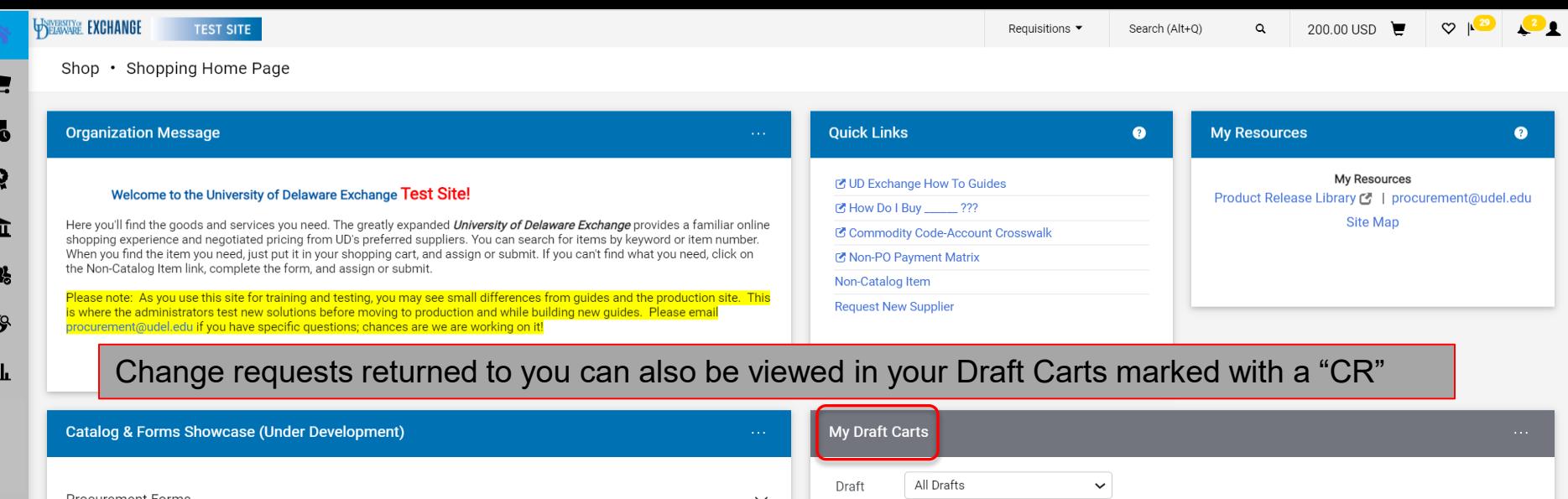

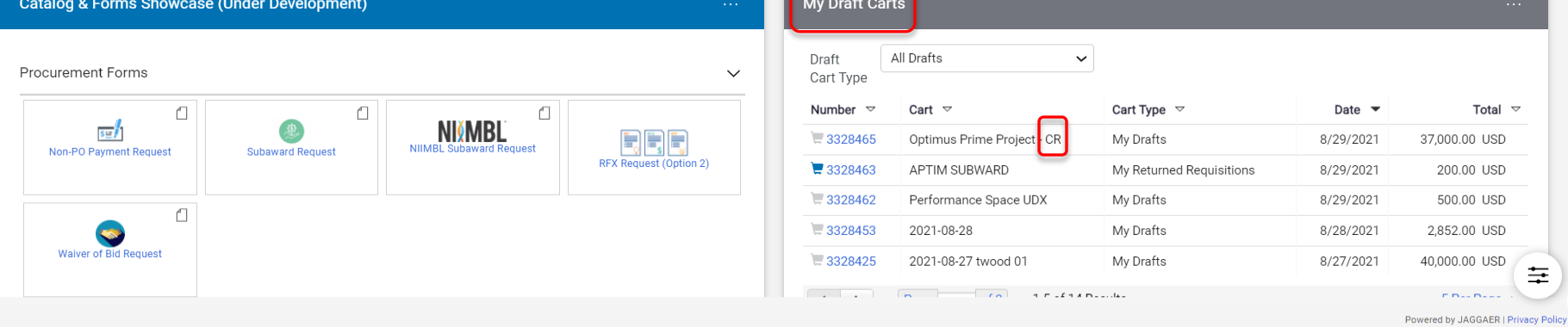

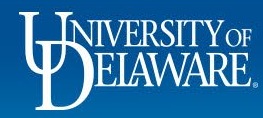

 $\overline{\mathbf{y}}$ 

 $\mathbf{f}$ 

 $\mathbf{I}$ 

ź

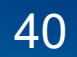

## Changes for Catalog Orders

<span id="page-41-0"></span>If a change needs to be made to a catalog PO, **please contact the supplier directly!** UDX Catalog orders are submitted electronically directly into the supplier's eCommerce system for fulfillment, **BUT** UDX change requests are sent via email and may not be reviewed by the supplier until **AFTER** the order is completely fulfilled!

- If replacements or additional items are needed, please create a new order.
- Contacting the supplier is best to cancel a line or update a minor detail on shipping address (e.g., room number).
- **Suppliers may not be able to make all changes.**
- **Comments** can be added to POs for internal documentation and tracking.

This process is the same for any user role: Shopper, Requester, or DPS

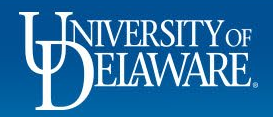

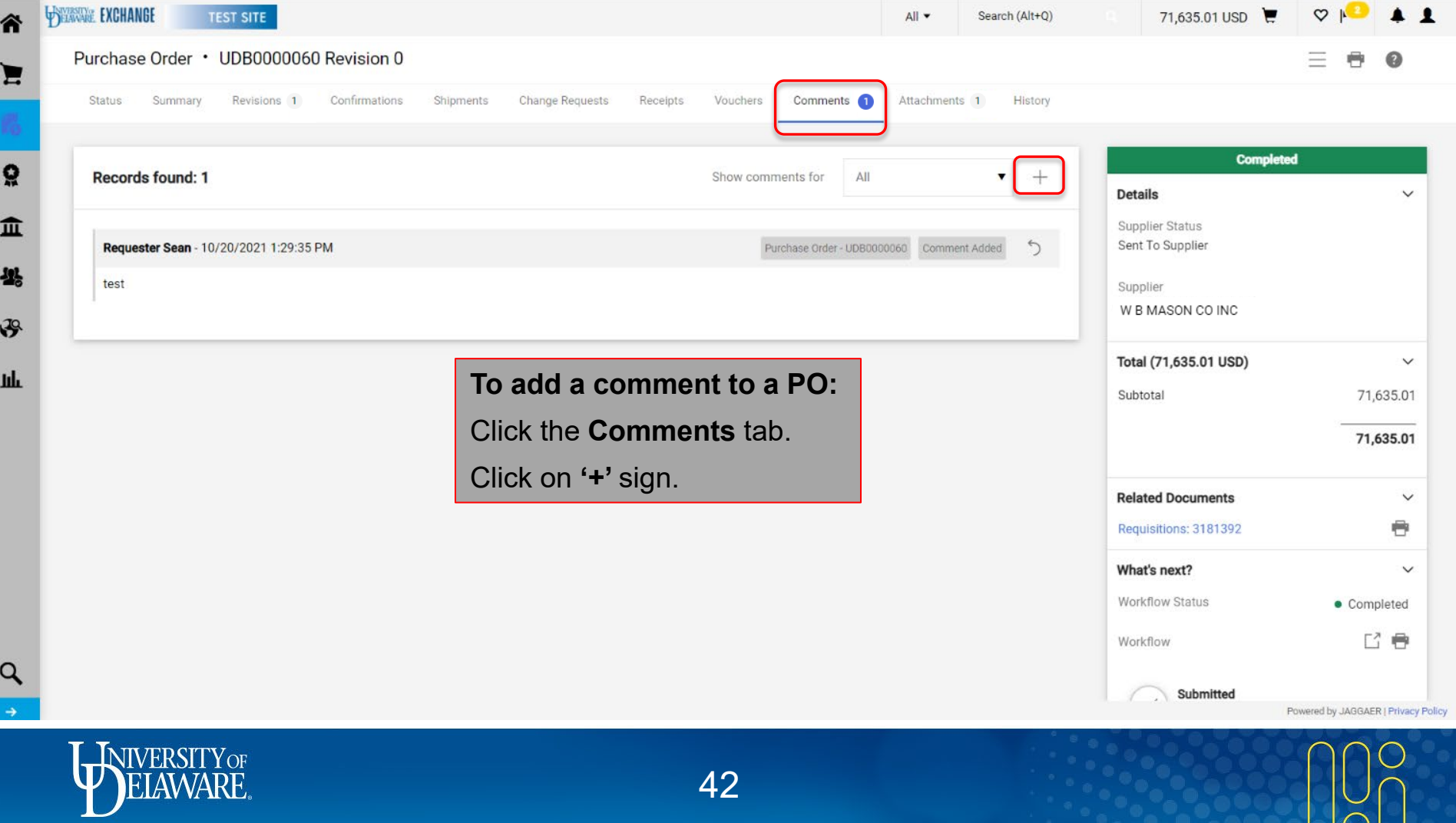

 $|\zeta|$ 

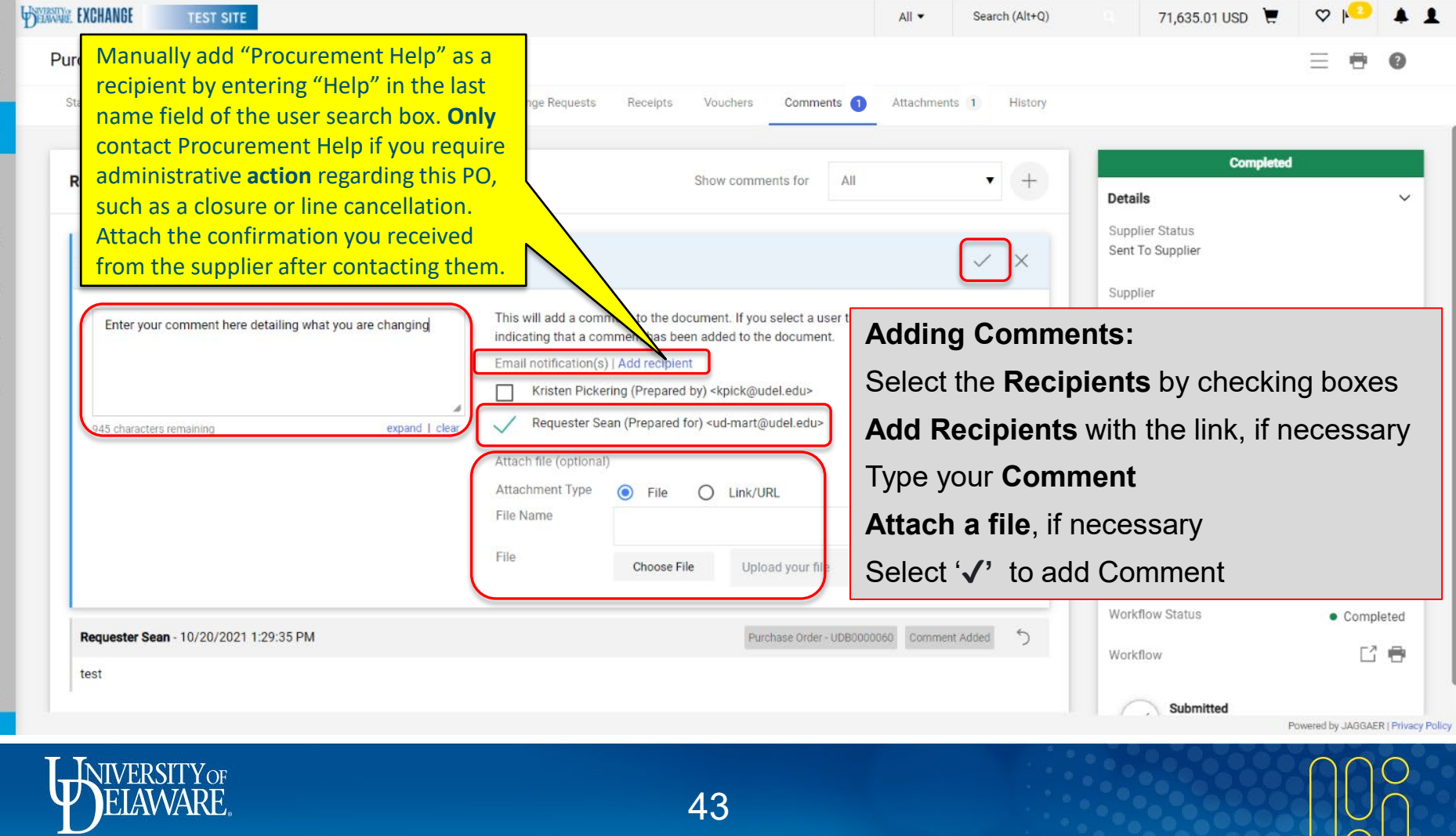

 $\curvearrowright$ 

合

Д

្ល

血

42

 $\mathcal{F}$ 

**Juli** 

 $\Omega$ د

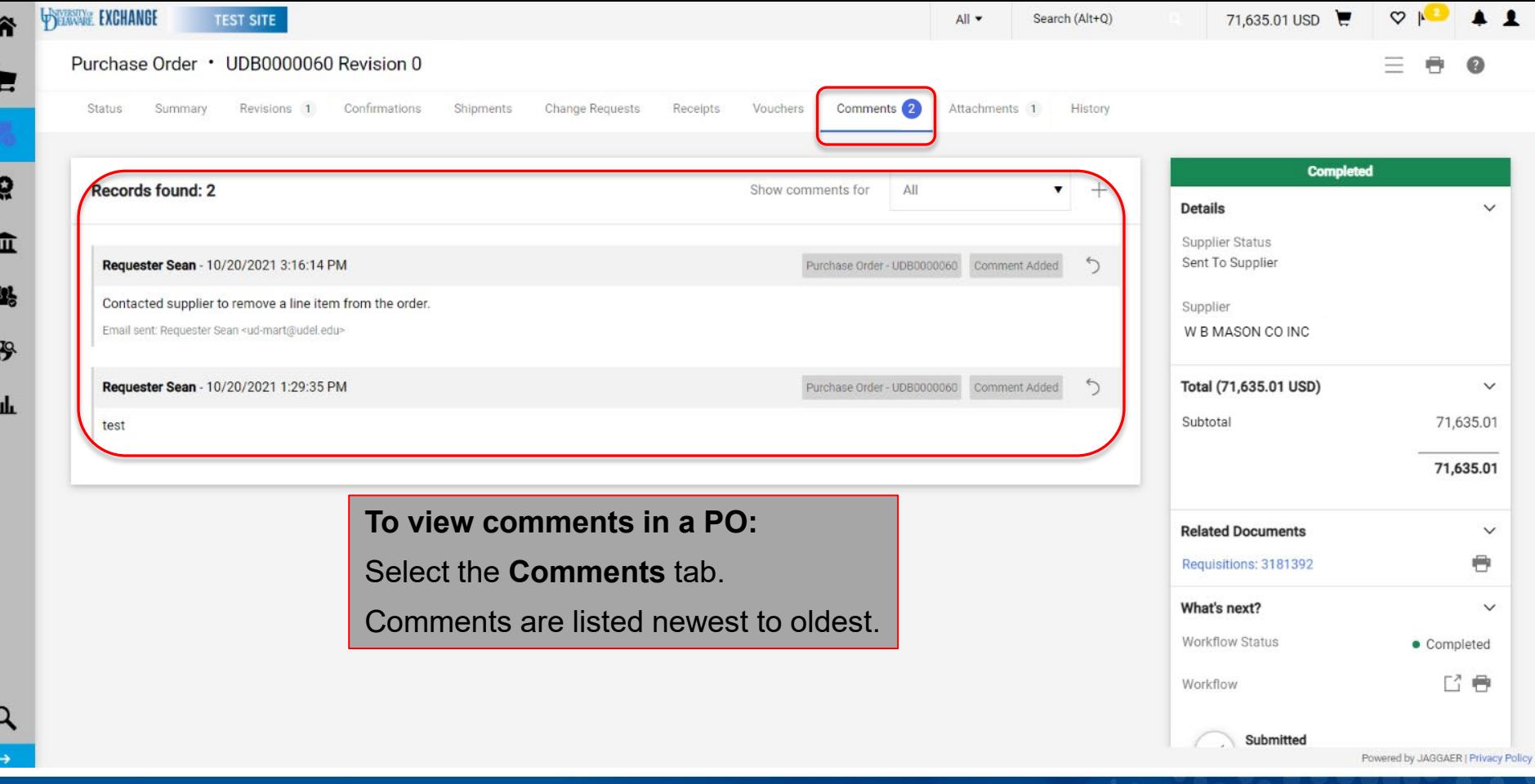

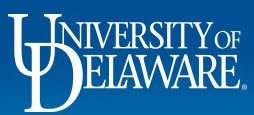

#### **Questions:**

• [procurement@udel.edu](mailto:procurement@udel.edu)

#### **Resources:**

- [Procurement Services Website](https://www.udel.edu/faculty-staff/procurement/)
- [Understanding Access in UD Exchange](https://www.udel.edu/content/dam/udelImages/procurement/trainingresources/udx/rolesaccess/understanding-access.pdf)
- [Completing the Access Request Form](https://www.udel.edu/content/dam/udelImages/procurement/trainingresources/udx/rolesaccess/access-request-form.pdf)
- [Advanced Change Requests](https://www.udel.edu/content/dam/udelImages/procurement/trainingresources/udx/changes/advanced-change-requests.pdf)
- [Closing and Cancelling POs](https://www.udel.edu/content/dam/udelImages/procurement/trainingresources/udx/tip/close-cancel-PO.pdf)
- [Finding Suppliers and Supplier Information in UD Exchange](https://www.udel.edu/content/dam/udelImages/procurement/trainingresources/udx/suppinfo/finding-supplier-info.pdf)

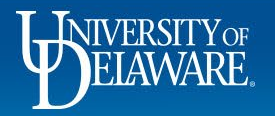

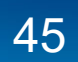